# Worcester Polytechnic Institute Digital WPI

Masters Theses (All Theses, All Years)

**Electronic Theses and Dissertations** 

2010-01-20

## Rapid Prototyping Interface for Software Defined Radio Experimentation

Michael Joseph Leferman Worcester Polytechnic Institute

Follow this and additional works at: https://digitalcommons.wpi.edu/etd-theses

#### **Repository Citation**

Leferman, Michael Joseph, "Rapid Prototyping Interface for Software Defined Radio Experimentation" (2010). Masters Theses (All Theses, All Years). 117.

https://digitalcommons.wpi.edu/etd-theses/117

This thesis is brought to you for free and open access by Digital WPI. It has been accepted for inclusion in Masters Theses (All Theses, All Years) by an authorized administrator of Digital WPI. For more information, please contact wpi-etd@wpi.edu.

## RAPID PROTOTYPING INTERFACE FOR SOFTWARE DEFINED RADIO EXPERIMENTATION

by

Michael Joseph Leferman

A Thesis
Submitted to the Faculty
of the
WORCESTER POLYTECHNIC INSTITUTE
in partial fulfillment of the requirements for the
Degree of Master of Science
in
Electrical and Computer Engineering
by
February 2010

| APPROVED:                              |
|----------------------------------------|
| Dr. Alexander Wyglinski, Major Advisor |
| Dr. Donald Orofino                     |
| Dr. Xinming Huang                      |

## Abstract

This thesis focuses on a user-friendly software-defined radio (SDR) development workflow for prototyping, research and education in wireless communications and networks. Specifically, a Simulink<sup>TM</sup>interface to the Universal Software Radio Peripheral 2 (USRP2) SDR platform is devised in order to enable over-the-air data transmission and reception using a Simulink signal source and sink, in addition to controlling a subset of the hardware resources of the USRP2 platform. Using the USRP2 as the RF front end, this interface will use Simulink for software radio development and signal processing libraries of the digital baseband component of the communication transceiver design. This combination of hardware and software will enable the rapid design, implementation, and verification of digital communications systems in simulation, while allowing the user to easily test the system with near real time over-the-air transmission. The use of Simulink and MATLAB for communication transceiver development will provide streaming access to the USRP2 without the steep learning curve associated with current workflows. These widely available software packages and the USRP2 will make digital communication system prototyping both affordable yet highly versatile, enabling researchers and industry engineers to conduct studies into new wireless communications and networking architectures including cognitive radio. Furthermore, the interface will allow users to become familiar with tools used in industry while learning communications and networking concepts.

## Acknowledgements

I would like to thank my advisor Dr. Alexander Wyglinski and Ric Losada of the MathWorks. Without their guidence and expertise this project would not have become a reality.

I would like to thank The MathWorks for their financial support and all of the individuals who helped with the project, including Alec Rogers, Mike McLernon and Chandresh Vora. I would like to especially thank Don Orofino, whose vision and technical expertise made this project a reality.

I would also like to thank the members of my defense committee, Dr. Donald Orofino and Dr. Xinming Huang for the comments and suggestions with respect to my thesis.

I would like to thank all of my friends for all of their support, help and encouragement.

There are too many of you to name here, but you know who you are and how much your support means to me.

I would like to thank WILAB members, Srikanth Pagadarai, Di Pu, Si Chen, Jingkai Su, Kevin Bobrowski, Zhou Yuan and especially Devin Kelly and Michael Calabro for their direct involvement in this project. I would also like to thank all of the members of the WPI community for six wonderful years.

I would like to thank my entire family Mom, Dad, Stephen, Amanda, Uncle Norman, Aunt Merrill and Nana for their continuos love, support and encouragement.

## Contents

| Li       | st of | Figure  | es                                                               | V         |
|----------|-------|---------|------------------------------------------------------------------|-----------|
| 1        | Intr  | oducti  | ion                                                              | 1         |
|          | 1.1   |         | rch Motivation                                                   | 1         |
|          | 1.2   | Curre   | nt State-of-the-Art                                              | 3         |
|          | 1.3   |         | s Contributions                                                  | 4         |
|          | 1.4   |         | S Organization                                                   | 5         |
| <b>2</b> | Soft  | ware l  | Defined Radio Technology                                         | 6         |
|          | 2.1   |         | ry of Software Defined Radio                                     | 6         |
|          |       | 2.1.1   | SPEAKeasy Military Software Radio                                | 7         |
|          |       | 2.1.2   | Modular Multifunctional Information Transfer System Task Group . | 8         |
|          |       | 2.1.3   | Joint Tactical Radio Systems                                     | 8         |
|          |       | 2.1.4   | Anywave® Base Station                                            | 9         |
|          |       | 2.1.5   | IEEE 802.22 - Wireless Regional Area Networks                    | 9         |
|          | 2.2   | Softwa  | are-Defined Radio Basics                                         | 11        |
|          | 2.3   | Comp    | arison of Existing Software Defined Radio Platforms              | 12        |
|          | 2.4   | The U   | Universal Software-Defined Radio Peripheral Platform             | 16        |
|          |       | 2.4.1   | The Universal Sofwater-Defined Radio Peripheral                  | 16        |
|          |       | 2.4.2   | The Universal Software-Defined Radio Peripheral 2                | 18        |
|          |       | 2.4.3   | USRP and USRP2 Comparison                                        | 21        |
|          |       | 2.4.4   | USRP and USRP2 RF Functionality                                  | 22        |
|          | 2.5   | Chapt   | ser Summary                                                      | 24        |
| 3        | Init  | ial Pro | ototyping Interfaces                                             | <b>25</b> |
|          | 3.1   | Conne   | ecting MATLAB to the USRP using Sockets                          | 25        |
|          |       | 3.1.1   | Overview                                                         | 26        |
|          |       | 3.1.2   | Test Cases                                                       | 27        |
|          |       | 3.1.3   | Results and Discussion                                           | 29        |
|          | 3.2   | Direct  | USRP Interface using a MATLAB MEX Function                       | 30        |
|          |       | 3.2.1   | Overview                                                         | 30        |
|          |       | 3.2.2   | Results and Discussion                                           | 33        |
|          | 3.3   | Chapt   | er Summary                                                       | 33        |

| 4            | Proposed Graphical Interface for Wireless Design and Innovation | 35         |
|--------------|-----------------------------------------------------------------|------------|
|              | 4.1 Introduction                                                |            |
|              | 4.2 User Interface to Control Simulink USRP2 Block              |            |
|              | 4.2.1 USRP2 Transmit Mask                                       |            |
|              | 4.2.2 USRP2 Receive Mask                                        |            |
|              | 4.3 S-Function Development                                      |            |
|              | 4.4.1 Multiple Waveform Generation                              |            |
|              | 4.4.2 Digital Transmission using Minimum-Sift Keying            |            |
|              | 4.5 Implementation Pitfalls                                     |            |
|              | 4.6 Chapter Summary                                             |            |
| 5            | Conclusion                                                      | 56         |
|              | 5.1 Overview                                                    | . 56       |
|              | 5.2 Future Work                                                 | . 57       |
| Bi           | ibliography                                                     | 59         |
| $\mathbf{A}$ | Sine Wave Generator                                             | 62         |
| В            | Socket to USRP Interface                                        | 64         |
| $\mathbf{C}$ | USRP to Socket Interface                                        | 70         |
| D            | MATLAB Sockets Receiver                                         | 76         |
| $\mathbf{E}$ | USRP Sockets Interface with FFT                                 | <b>7</b> 9 |
| $\mathbf{F}$ | MATLAB On-Off Keying Server                                     | 88         |
| $\mathbf{G}$ | MEX Interface to USRP Rx Daughterboard                          | 91         |
| н            | MEX Interface to USRP Tx                                        | 100        |
| Ι            | USRP2 Transmitter Mask Helper Function                          | 119        |
| J            | USRP2 Receiver Mask Helper Function                             | 123        |

# List of Figures

| 1.1  | RF Front End Comparison                                                 |
|------|-------------------------------------------------------------------------|
| 2.1  | Software Defined Radio Block Diagram                                    |
| 2.2  | USRP Block Diagram                                                      |
| 2.3  | Block Diagram Showing Data Paths Through the USRP2                      |
| 2.4  | USRP2 Filters Block Diagram                                             |
| 2.5  | USRP Daughterboards                                                     |
| 3.1  | MATLAB and GNU Radio Flow Graph                                         |
| 3.2  | GNU Radio Sockets to USRP Flow Graph                                    |
| 3.3  | FFT of Received Data                                                    |
| 3.4  | Received On-Off Data in MATLAB                                          |
| 4.1  | Simulink Block: Mask and S-Function Relationship                        |
| 4.2  | How the USRP2 Simulink Library Fits into the Larger Research Project 37 |
| 4.3  | USRP2 Simulink Library                                                  |
| 4.4  | USRP2 Transmitter Mask                                                  |
| 4.5  | USRP2 Identification Parameters Automatic Detection                     |
| 4.6  | USRP2 Identification Parameters Specifying the MAC Address              |
| 4.7  | USRP2 Radio Parameters set on Mask                                      |
| 4.8  | USRP2 Radio Parameters set by Port                                      |
| 4.9  | USRP2 Receiver Simulation Parameters                                    |
| 4.10 | USRP2 Receiver Threads                                                  |
| 4.11 | USRP2 Transmitter Threads                                               |
| 4.12 | Test Transmitter Model                                                  |
| 4.13 | FFT Receive Model                                                       |
|      | Transmitting a Constant Value                                           |
| 4.15 | Transmitting a Real Sinusoid                                            |
|      | Transmitting a Complex Sinusoid                                         |
|      | Transmitting a Pulse-shaped QPSK Signal                                 |
|      | MSK Transmitter                                                         |
|      | MSK Receiver with Synchronization 54                                    |

### Chapter 1

### Introduction

#### 1.1 Research Motivation

Until recently, many communications systems implemented much of their functionality in dedicated hardware. Dedicated modulators, demodulators detectors and encoders made these systems static and difficult to upgrade. As general purpose processor (GPP) and digital signal processor (DSP) technology improved, a growing number of signal processing steps could be achieved purely in software. While it is common for modern communications systems to include some software, a system is not considered a software-defined radio (SDR) until its baseband operations can be completely defined by software[36]. A SDR moves the transition from the digital to the analog domain close to the radio frequency (RF) front end (antenna, power amplifiers, mixers, oscillators, etc.) while representing the rest of the communications system operations entirely in software. SDR platforms provide communications engineers with an unprecedented amount of flexibility, reducing the amount of time it takes to develop or update communications systems. As a result, an arbitrary number of communications systems can be achieved via a software update. Furthermore, communication system design testing can be performed on known hardware, eliminating the variables associated with testing new software on new hardware. Consequently, SDR

platforms will be able to fundamentally change the way communications systems are used.

One of the applications for this technology is cognitive radio (CR)[35]. Wireless spectrum is a scarce natural resource and the demand for it increases with each new wireless device. The current model of selling sections of spectrum to one user has left much of this precious resource underutilized. CRs sense the environment they are in and adapt to allow secondary users access to spectrum that is already allocated to a primary user without interfering with the primary users. Currently, much of the work conducted by the cognitive radio research community are in the areas of spectrum sensing [35], dynamic spectrum access [29], and agile transmission [37]. However, these research fields are often theoretical in nature. Implementing these new ideas and designs on inexpensive hardware will allow for practical testing. Rapid reconfiguration allows radios to implement multiple standards thus making a single device more versatile.

SDR technology provides communications engineers with an unprecedented amount of versatility. Multiple communications systems can be implemented in software and then loaded on demand. The public-safety community, equipped with SDR devices, can load the same system to their radios as they get onto a scene and have complete communications interoperability between policemen, firemen, EMTs and SWAT team members [28]. Existing systems can be re-implimented to be compatible with systems already deployed. Military communications use the same interoperability to interface systems between Army, Air Force and Navy communications systems. Military radios also employ frequency hopping techniques as a eavesdropping and jamming countermeasure.

Developing and prototyping a conventional hardware radio would be difficult to fit into a single course and be very expensive, but with SDR technology, a basic system can be running in a matter of minutes. Inexpensive hardware and readily available software would make a rapid prototyping platform ideal for communications systems engineering education. Entire labs can be outfitted with SDR devices and students would be able to build and test fully functional systems during the first lab session.

#### 1.2 Current State-of-the-Art

SDR devices provide the dials and knobs necessary for agile radio transmissions. The first versions of SDR hardware were developed for the military, then research inceptions would develop custom solutions and now commercial options are becoming available. The cost of SDR hardware is driven by features, such as maximum RF bandwidth. The analog to digital converters (ADC) and digital to analog converters (DAC) are a large component of the cost of SDR hardware and are typically the bottleneck dictating the maximum RF bandwidth of the system. Software radios can cost as much as the Lyrtech's SDR Development Platform at \$9900. Other research universities have commercially available, such as Rice University's Wireless Open-Access Research Platform (WARP)[14]. This platform is available at an academic price of \$6500[6]. In order to keep costs affordable, this thesis focuses on the Universal Software Defined Radio Peripheral (USRP) and USRP2 developed by Ettus Research LLC which possesses a base cost of \$750 and \$1400[21]. Figure 1.1 plots of the cost of these systems by their maximum RF bandwidth. The ideal system would have the most bandwidth (furthest to the right of the graph) at the least cost (lower on the graph). The figure clearly shows the USRP2 is the best balance of cost and RF bandwidth.

Communications systems for the USRP2 can be developed in one of a few environments. The typical development environment is the GNU Radio (GR) platform [21]. GR is an open source project that uses Python to connect signal processing blocks written in C++ in a custom framework. These blocks being connected form a flow graph, which implements a communications system. Multiple languages and custom solutions makes it difficult for developers new to the platform to get started. GR is strongly tied to the Linux platform,

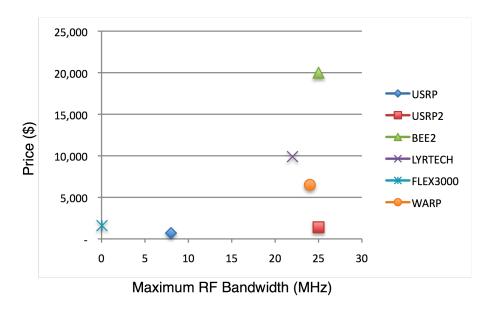

Figure 1.1: RF Front End Comparison

which requires familiarity with this family of operating systems to install the software and start development. GR uses a custom framework to create flow graphs, which the developer has to become familiar with, in addition to Linux, C++ and Python.

Due to the di?culties encountered developing with the GR framework, alternate interfaces to the USRP2 from commercial software were investigated. Other groups have developed interfaces to this hardware, such as the OSSIE project at Virginia Tech [7]. The OSSIE project is largely built upon GR and after a short trial seems to have similar installation and usability issues as GR.

### 1.3 Thesis Contributions

This thesis provides the following novel contributions:

• An interface in an development environment providing users the ability to leverage existing signal processing libraries to implement modern digital communications sys-

tems. Existing affordable development platforms require the user to learn a new proprietary framework or develop the system from scratch. The interface presented in this thesis will connect low-cost SDR hardware with a development environment that is a common part of communications curriculums and often used in industry for test and verification of communications systems.

- An interface to SDR hardware capable of full reconfigurability by providing full control
  of the radio front-end to the development environment. Access to each of the dials on
  the hardware is important to fully realize the reconfigurability of SDRs.
- An interface that is platform agnostic. The current interface to the SDR hardware that is the focus of this thesis is for Linux only. This interface must be compatible across platforms, so after the library supports other operating systems, this interface will get that capability without any further development.

#### 1.4 Thesis Organization

The rest of this thesis is organized as follows: Several SDR platforms that are currently available to the communications systems research and development community are presented in Chapter 2. Chapter 3 consists of the investigation of two alternate interfaces to the USRP hardware. The Simulink interface for the USRP2 is introduced and explained in Chapter 4. Chapter 5 contains conclusions drawn from the project and future work.

### Chapter 2

## Software Defined Radio Technology

#### 2.1 History of Software Defined Radio

The term software defined radio (SDR) first appeared in Joseph Mitola's 1991 paper "Software Radios: Survey, Critical Evaluation and Future Directions" [27]. Mitola introduces the concept of applying digital signal processing (DSP) on general purpose hardware and using digital to analog converters (DAC) to build digital communications systems. In this paper, Mitola goes on to describe the ideal development environment or computer aided design (CAD) environment [27]:

Consider the process of designing and developing large scale software radio systems. The transitions from (1) service concept to (2) system definition to (3) simulation and validation to (4) delivery invariably require a mix of radio engineering disciplines. In one vision of the future, an ideal radio CAD environment would facilitate such transitions.

The concepts developed in this paper have laid the foundations for the modern SDR field. Processing power of general purpose hardware is the major technical hurtle to implementing SDR systems. Powerful processors require large amounts of power, making them less ideal for mobile communications systems. Moore's Law predicted the number of transistors that could fit onto a fixed amount of silicon would double every eighteen months [23]. Developments in general purpose processor technology have kept up with the Moore's

Law prediction, resulting in continuing processing capabilities and lower power consumption. Each improvement in silicon wafer technology makes SDR systems more viable. The ability to implement systems capable of rapidly changing communications protocols and dynamically accessing spectrum attracted interest from the United States Military.

#### 2.1.1 SPEAKeasy Military Software Radio

Hazeltine Corporation, now part of BAE Systems Incorporated, was awarded a contract by the Department of Defense to develop a software defined digital communications system. The project, called SPEAKeasy, was divided into two phases. The first phase ran from 1992 to 1996 and involved the creating of a proof-of-concept that software defined radios could fulfill military applications. In 1996, the project went into phase two, implementing existing radios in the SDR framework[24]. A description the the rapid prototyping capabilities of SDR are outlined in Raymond Lackey and Donald Upmal's 1995 paper on the project[24]:

In the past, a military radio was developed for a 30-year lifetime. It performed a single function, and was optimized for a particular field application. This was primarily caused by the slowly evolving technology and the difficulty of fitting the military users needs into the package space available. Today, commercial applications are driving technology so that the half-life of a component is down to 19 months, that is. the time from product release to the use of its next generation replacement in new designs.

Phase two of the project utilizes SDR's ability to change the communications systems they implement with an easy change in software. This feature would allow these radios to become compatible with any of the 15 existing military radios re-implimented for this project or quickly become compatible with any radio system used by U.S. Allies. The ability to bridge incompatible communications systems make SDRs ideal for emergency response. As each services responds to a scene, they would be able to download the radio system ideal for the current situation. These capabilities could not be realized without some framework for standardization of SDR technology.

#### 2.1.2 Modular Multifunctional Information Transfer System Task Group

An offshoot of phase one of the SPEAKeasy project was a need to organize a standards committee for the emerging SDR field. The Modular Multifunctional Information Transfer System (MMITS) Task Group held its first meeting March 13th 1996 [1]. Approximately 100 attendees representing the Department of Defense, defense contractors and other commercial companies came together to organize the VMEbus International Trade Association (VITA)[1]. MMITS became the SDR Forum for their twelfth meeting in December of 1998 and still exists today[2]. The forum provides regular meetings for individuals working in the field to get together and discuss current topics.

#### 2.1.3 Joint Tactical Radio Systems

In 1997 the US Military put out a Mission Needs Statement outlining the requirements for a communications system that would be interoperable across all branches of the military [22]. The proposed system would include handheld radios, vehicular (planes, helicopters, cars and trucks) radios, ship based radios and fixed station radios. The project became known as the Join Tactical Radio System [22]. The project has been going over budget since 2005, but Boeing's Cluster 1 program for vehicle-mounted radios has reached \$21.6 billion. General Dynamic's Cluster 5 program, consisting of the handheld, manpack and embedded radios has reached \$11 billion. These two programs are over budget by \$8.9 billion and only represent part of the JTRS program[3]. The project is leveraging SDRs rapid reconfigurability to be compatible with 25 to 30 families of radios currently used by the different branches of the US military. New waveforms are being develop for the project that will ensure secure communications into the future.

Interoperability for this large project comes from the use of the Software Communications Architecture (SCA)[11]. The specification defines the interfaces between hardware and software. With the interface defined, multiple venders can develop either hardware or software and all of the components would work together. The SDR Forum and the Software Based Communications Domain Task Force are developing on a commercial standard from the SCA[10].

#### 2.1.4 Anywave®Base Station

Vanu®, Inc. developed the Anywave Base station, the first software radio to be certified by the U.S. Federal Communications Commission (FCC)[12]. Cellular base stations were an ideal application for early SDRs. Cell towers are widely distributed, stationary and require frequent updates. Telecommunications providers would have to send a crew to each cellular tower and update the hardware to roll out a new communications standard on the network. SDR technology enables the providers to rollout a new standard by downloading new software to servers located either at the tower, or at a centralized data center. Providers could launch instances of radios as they were needed, instantly responding to the demands of their users. This base station did not include any custom hardware, running entirely on standard servers. Cellular towers do not have the same stringent power requirements that handheld mobile devices must adhere to, working around one of the drawbacks of using general purpose hardware for signal processing. The company was founded in 1998 and is located in Cambridge, Massachusetts. The company was founded by Vanu Bose, an MIT graduate who worked on the SpectrumWare project at the MIT lab for Computer Science as a graduate student[13]. The experience from the SpectumWare project would lay the foundations for Vanu Inc.

#### 2.1.5 IEEE 802.22 - Wireless Regional Area Networks

In 2004 the IEEE identified a need for a wireless standard to provide broadband internet access to remote and rural areas. The 802.22 Working Group was started to develop this

standard[4]. The FCC has reserved large parts of the wireless spectrum for television broadcast. In comparison to unlicensed bands such as the ISM band, spectrum usage in the bands reserved for television broadcasts is very low. An FCC report cites 70% of radio spectrum is underused in different locations at different times[35]. To deal with spectrum congestion this standard will allow unlicensed devices to operate in frequencies designated for television. The television broadcasters and receivers are referred to as the incumbent users or devices. In order to prevent interference with incumbent users, cognitive radios (CRs) will be used. This is the first IEEE wireless standard to use CR, a technology enabled by SDR. Using both radio and software agility, the radios can adapt to changing channel conditions and provide consistent service without interfering with incumbent users.

The standard aims to provide broadband wireless access to remote areas. The services will be of similar speeds to cable and DSL, but will have a much greater range than other wireless standards to reach users who cannot access these technologies. The standard is centered with this use in mind, but will be versatile enough to be used in suburban and urban settings as well (such as college campuses, housing developments etc.) The 802.22 network will "provide services such as data, voice, as well as audio and video traffic with appropriate Quality-of-Sercice (QoS) support." [20] In order to provide QoS support, the network will have to support different classes of traffic, similar to ATM networks.

The frequencies reserved for TV broadcasting were chosen because they are ideal for long range radio communications. That same fact makes them deal for 802.22 networks. "In the US, TV stations operate from channels 2 to 69 in the VHF and UHF portion of the radio spectrum. All these channels are 6 MHz wide, and span from 54-72 MHz, 76 - 88 MHz, 174 - 216 MHz and 470 - 806 MHz." [20] The 6 MHz bandwidth per channel will have important impacts on the standard, since the smallest and most common unoccupied sections of spectrum will fall into 6 MHz units. The Working group is still debating how to

include international standards, which would increase the range of frequencies to 41 to 910 MHz and channel bandwidths of 6, 7 and 8 MHz. The ability to dynamically access these spectral ranges would not be possible without SDR technology.

#### 2.2 Software-Defined Radio Basics

SDRs move the transition between hardware and software as close to the antenna as possible, as shown in Figure 2.1. The figure shows the generic signal processing steps performed by an SDR, from the generation of raw data to the modulation of the signal, and from transmission across the channel to recovering raw data. The vertical dashed line indicates the transition from hardware to software [34]. The data can come from a variety of sources, where it is then compressed and error correction encoding is performed. This compressed and encoded data is then modulated and sent to the RF front end. The RF front ends used for this thesis are the USRP and USRP2. The USRPs are designed to upconvert baseband signals to passband frequencies, then amplifies and sends the signals over the air. The receiving USRP then receives the signal and downconverts the signal from passband to baseband frequencies. This data is sent to a host where timing recovery, synchronization and equalization are performed. The signal can then be demodulated, error checked, and corrected if possible. The data is uncompressed and sent to whatever kind of sink is appropriate. Doing the majority of signal processing in the software domain allows for rapid prototyping and reconfigurability[34]. Costs associated with the software are relatively low, with the software either being offered for free under the GNU Public License (GPL) or being licensed by the research institution for other applications. Analog components located at the RF front end are the primary cost of SDR platforms.

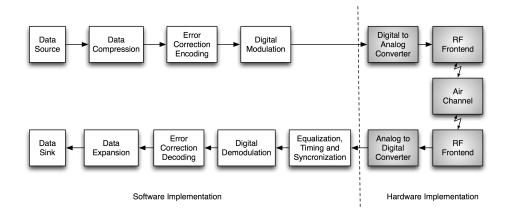

Figure 2.1: Software Defined Radio Block Diagram

### 2.3 Comparison of Existing Software Defined Radio Platforms

RF front ends used by other research groups were studied to aid in the section of the one used for this project. The University of Kansas developed their own agile radio called the Kansas University Agile Radio(KUAR) [25], requiring a large team of students with a wide variety of technical backgrounds and five years to develop a hardware platform sponsored by the NSF and DARPA. The Centre for Telecommunications Value-Chain Research (CTVR) at the University of Dublin, Trinity College also uses a homemade solution, the Plastic Project [29]. The Center for Wireless Telecommunications (CWT) at Virginia Tech has a homemade solution that includes genetic algorithms to optimize the radio's configuration [29]. The University of California at Berkeley uses the Berkeley Emulation Engine 2 (BEE2) complete with five Xilinx Virtex 2 Pro FPGA units the entire radio is designed in Simulink. The Simulink model is then converted into HDL and combined with the Xilinx System Generator to put the entire radio onto FPGAs [26]. This allows for low latency communications while providing reconfigurability and lots of processing power. Custom solutions require more resources than the average research group can acquire. For a more

accessible hardware solution, the USRP family of products were selected.

Table 2.1 compares some commercially available RF front ends. The table compares the maximum RF bandwidth of each of the systems, indicates where the processing is done and on what, now the device connects to the computer and cost. The processing partition refers to the location of the processing of the baseband signals, either on the device itself, on a host system, or a mix of the two. The processing is done using General Purpose Processors (GPP), commonly the x86 architecture, or using Field Programable Gate Arrays (FPGAs). The cost does not include the cost of the host system or the daughterboards required by each of the systems.

Table 2.1: SDR RF Frontend Comparison Chart

|                             | USRP                 | USRP2       | BEE2              | LYRTECH                        | FLEX 3000            | WARP                   |
|-----------------------------|----------------------|-------------|-------------------|--------------------------------|----------------------|------------------------|
| Year of release             | 2005                 | 2008        | 2007              | 2006                           | 2005                 | 2008                   |
| RF bandwidth (MHz)          | 8                    | 25          | 25                | $5, 7, 20 \text{ or } 22^{-1}$ | 0.048                | 24                     |
| Processing partition        | Off-board            | Mixed       | On-board          | On-board                       | Off-board            | On-board               |
| Processing architecture     | $\operatorname{GPP}$ | GPP FPGA    | FPGA              | GPP FPGA                       | $\operatorname{GPP}$ | FPGA                   |
| Connectivity                | USB2                 | GigEthernet | USB               | Ethernet                       | Firewire             | SATA                   |
|                             |                      |             | Ethernet          |                                |                      | HSSDC2                 |
| No. of antennas or RF paths | 4                    | 2           | 16                | 2                              | 2                    | 4                      |
| Cost                        | \$700.00             | \$1400.00   | $$20,000.00^{-2}$ | \$9900.00                      | \$1599.00            | \$6500.00 <sup>3</sup> |

<sup>&</sup>lt;sup>1</sup>Depends on RF module <sup>2</sup>Estimated by [18], processing only <sup>3</sup>Academic Price, \$9500.00 for commercial users

The USRP and USRP2 were developed by Ettus Research and offer the lowest cost options. These units are connected to a PC, with the majority of the signal processing done on this host system. Using USB to connect the USRP to the host severely limited the maximum bandwidth it can achieve and a smaller FPGA forces all of the signal processing outside of upconversion to the host. The USRP2 has a much higher maximum RF bandwidth and a larger FPGA enables some processing to be done on the device itself.

The BEE2 is the Berkley Emulation Engine 2. This board has 5 Virtex 2 Pro Xilinx FPGAs and all of the signal processing is done on board in the FPGAs. The entire radio is implemented in Simulink, compiled into HDL and downloaded onto the FPGAs [18]. The price, as estimated in a research paper, indicates the cost is around \$20,000 [18]. This price is out of the range for many research institutions new to the field of software defined radio, and is too high to deploy these units to an entire lab in a classroom setting.

LYRTECH also has a single unit SDR solution. This board includes a general purpose processor and FPGA on-baord to do all of the signal processing. This system also includes the processing on the board, increasing costs while improving the ability to achieving the full range of sample rates. While less expensive than the BEE2, this board is significantly more expensive than the USRP2 [15].

Flex Radio systems offers a line of SDR hardware for Ham radio applications. These units include the RF front ends, unlike the other units being compared. These front ends are optimized for the Ham radio bands, with a frequency range or 10 kHz to 60 MHz and a maximum RF bandwidth of only 48 kHz [5].

Rice University has developed the Wireless Open-Access Research Platform (WARP). WARP has similar capabilities to other SDR hardware but costs more than the USRP2. A Virtex-4 FPGA allows for significant processing to be done onboard. The Radio Board can be tuned to frequencies in the 2.4 and 5.8 ISM bands[14].

The LYRTECH unit and BEE2 are good options for all-in-one applications, but are significantly more expensive than the USRP family of products. The FLEX 3000 is in the same price range as the USRP products, but are not nearly as versatile, being focused on Ham radio applications and frequencies. The USRP2 products offer the most versatility for the lowest cost.

### 2.4 The Universal Software-Defined Radio Peripheral Platform

The USRP product family has been developed by Ettus Research LLC [21]. The company started with the USRP and released the USRP2 to a limited number of developers in 2008. The USRP2 officially went on sale in May of 2009.

#### 2.4.1 The Universal Sofwater-Defined Radio Peripheral

The USRP is an inexpensive and versatile SDR platform, consisting of a motherboard with a variety of daughterboards. The motherboard interfaces with a host system using a USB2 interface. Up to 4 channels, consisting of 2 send and 2 receive channels, are multiplexed and demultiplexed using a FPGA located on the motherboard. While 4 channels are possible, the USB2 link is commonly the bottleneck of this system and all 4 channels are not commonly used at the same time. The FPGA also upconverts and downconverts signals to and from an intermediate frequency (IF) stage using a cascaded integrator-comb (CIC) filter. From the FPGA, the signal at IF is sent and received to and from the daughterboards using analog-to-digital converters (ADCs) and digital-to-analog converts (DACs). A block diagram of the motherboard can be found in Figure 2.2.

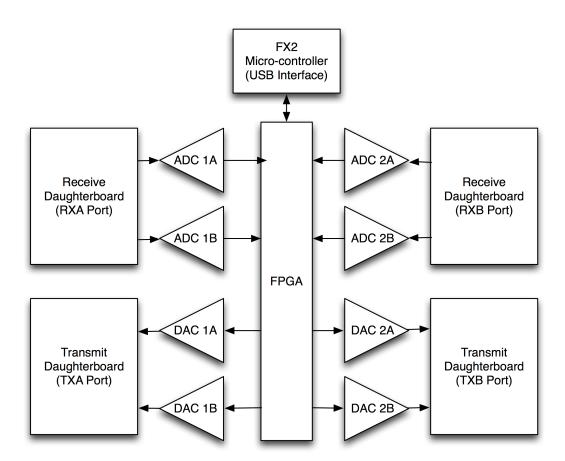

Figure 2.2: USRP Block Diagram

#### 2.4.2 The Universal Software-Defined Radio Peripheral 2

The USRP2 motherboards provide the interpolation and decimation filters on an FPGA and a DAC / ADC outputting an analog signal at an intermediate frequency (IF). To transmit data, a daughterboard containing analog circuitry to up convert this signal to the passband frequency set by the software. The motherboard also has a gigabit Ethernet interface to the host system and a CPLD for loading the FPGA Bitfile from the SD card to the FPGA. Figure 2.3 shows the block diagram of the USRP2 motherboard.

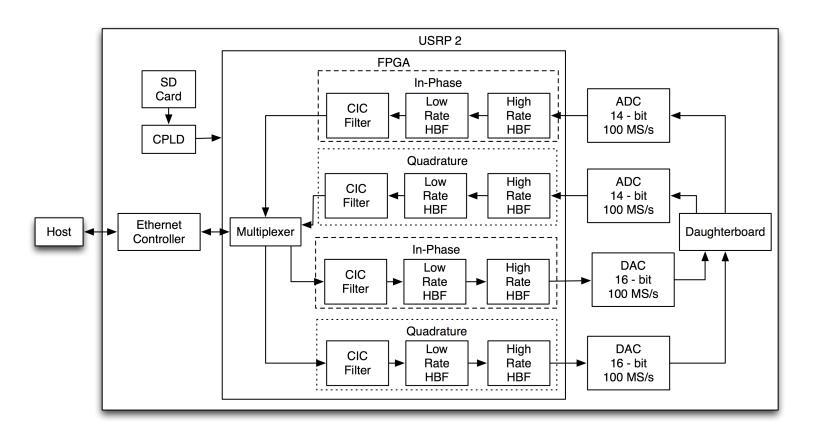

Figure 2.3: Block Diagram Showing Data Paths Through the USRP2

Samples created on the host are sent to the USRP2 over an Ethernet interface. The I and Q data sent over the interface are scaled interleaved 16 bit shorts. A demultiplexer on the FPGA then sends the samples down two different filter chains, one for the in phase and one for the quadrature. There are three interpolation filters in each chain, a low rate half band filter, a cascaded integrating comb filter and a high rate half band filter, as shown in Figure 2.4. At least one of the half band filters must be enabled, so the minimum interpolation rate is 2. The CIC filter can be set between 1 and 128, and the second HBF also has a factor of 2, so the maximum interpolation rate is 512. This data is then sent to the DAC, which always receives data at 100 mega-samples per second. The data rate between the DAC and the FPGA does not change, so the data rate over the Ethernet interface is dependant on the interpolation rate.

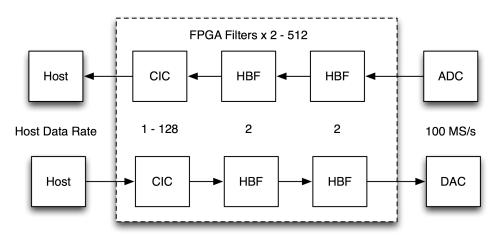

Figure 2.4: USRP2 Filters Block Diagram

A high interpolation rate also means the host has to generate fewer samples. Table 2.2 shows the host sample rate and related maximum RF bandwidth by interpolation / decimation factor. The receive chain is the same, data is sent from the ADC to the FPGA at 100 mega-samples per second, goes through decimation filters and multiplexed to be sent over the Ethernet interface.

$$Host Sample Rate = \frac{ADC Rate}{Decimation Rate}$$
 (2.1)

$$Maximum Bandwidth = \frac{Host Sample Rate}{2}$$
 (2.2)

Equation (2.1) was used to calculate the host sample times. The ADC rate remained constant and is divided by the decimation rate selected by the user. The Nyquist rate [30] was then used to calculate the maximum RF bandwidth as seen in Equation (2.2).

Host Sample Maximum RF Interpolation Rate or Decimation Rate Bandwidth Rate 512 195 kS/s97.6 kHz256 390 kS/s195 kHz128 781 kS/s390.5 kHz1562.5 kS/s64  $781~\mathrm{kHz}$ 2  $50 \, \mathrm{MS/s}$  $25~\mathrm{MHz}$ 

Table 2.2: USRP2 Data Rate Table

When the USRP2 is powered on, an onboard CPLD (complex programmable logic device) reads the first megabyte of the attached SD card. This megabyte is the bit file for the FPGA. After the bit file is loaded into the FPGA, the CPLD goes into a pass-through mode so the FPGA can access data on the SD card.

#### 2.4.3 USRP and USRP2 Comparison

Table 2.3 compares the two versions of USRPs. The USRP2 uses a Gigabit Ethernet connection to the computer, alleviating the USB2 bottleneck. The ADCs and DACs are faster with more bits, making them more accurate, and there will be 1 Megabyte of onboard SRAM on the USRP2 if the user wants to write custom FPGA code. The FPGA has been changed to a Spartan 3 and is larger than the Cyclone on the USRP. The USRP2 has only one transmit and one receive channel, simplifying the multiplexing circuitry on the

FPGA and freeing up more resources of the FPGA. The USRP and USRP2 are affordable off-the-shelf hardware solutions, making them ideal solutions for organizations uninterested or unable to develop in-house SDR hardware.

Table 2.3: USRP Comparison Chart

|                       | USRP                 | USRP Version 2       |
|-----------------------|----------------------|----------------------|
| Daughterboards        | 2                    | 1                    |
| Connection            | USB                  | Gigabit Ethernet     |
| Max RF Bandwidth      | $8~\mathrm{MHz}$     | $25~\mathrm{MHz}$    |
| FPGA                  | Cyclone 1, EP1c12    | Spartan 3, XC3S2000  |
| Logic Elements        | 12,060               | 46,080               |
| ADC                   | dual 64MHz, 12-bit   | dual 100 MHz, 14-bit |
| DAC                   | dual 128 MHz, 14-bit | dual 400 MHz, 16-bit |
| RAM                   | None                 | $1~{\rm Meg~SDRAM}$  |
| $\operatorname{Cost}$ | \$700.00             | \$1400.00            |

While the number of simultaneous daughterboards is reduced with the USRP2, the increase in connection speed with the host greatly increased the maximum RF bandwidth. The larger FPGA enables advanced users to move some of the signal processing steps directly onto the device itself by developing a custom bitfile. The improvements do come and a relatively substantial cost, but compared to other systems the USRP2 is still very affordable.

#### 2.4.4 USRP and USRP2 RF Functionality

The daughterboards are RF front ends that plug into one of four sockets on the mother-board and are each designed to support a wide range of different radio frequency bands. The Basic Tx and Basic Rx boards come individually, while the RFX2400 board comes with the transmit and receive circuitry on a single board as seen in Figure 2.5. Analog components on these boards upconvert, downconvert and amplify the IF signals to the desired RF and broadcasts the signal.

Table 2.4 shows the daughterboards used at WPI. The variety of daughterboards enable

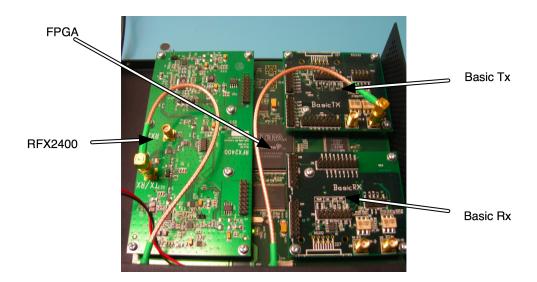

Figure 2.5: USRP Daughterboards

the use of a wide range of frequency ranges. A larger selection of daughterboards are available from Ettus Research [21].

Table 2.4: Daughterboard Comparison

| Daughterboard      | Frequency Range                         | Transmit Power                       |
|--------------------|-----------------------------------------|--------------------------------------|
| Basic Tx / BasicRx | $1~\mathrm{MHz}$ to $250\mathrm{MHz}$   | none                                 |
| RFX2400            | $2.3~\mathrm{GHz}$ to $250\mathrm{MHz}$ | $50~\mathrm{mW}$ / $17~\mathrm{dBm}$ |
| XCVR               | 2.4  GHz to $2.9  GHz$                  | 100  mW / 20  dBm                    |
|                    | $4.9\mathrm{GHz}$ to $5.9~\mathrm{GHz}$ |                                      |
| TVRX               | $50~\mathrm{MHz}$ to $250~\mathrm{MHz}$ | Receive only                         |

The interface for developing daughterboards is open, so research groups can develop custom daughterboards to fulfill specific design requirements. This daughterboard was designed to maximize the range of center frequencies that could be set in software without having to change daughterboards[17].

#### 2.5 Chapter Summary

SDR technology has roots in the military sector but is growing rapidly in the commercial sector as the market requires more spectrum for high bandwidth communications devices. While there are a fair number of Radio front end available for SDR development, the USRP2 offers the best balance of versatility and low cost. The gigabit Ethernet interface with the host system enables a max RF bandwidth of 25 MHz and a wide range of daughterboards can enable transmit center frequencies of up to 5.9 GHz.

### Chapter 3

## **Initial Prototyping Interfaces**

The difficulties developing with the GR framework led to a search for alternate ways to interface to the USRP and eventually the USRP2. Two interfaces were developed, the first using the socket interface on the computer to locally connect MATLAB with GR and the second developed a MATLAB function to directly connect to the USRP. These interfaces were investigated for the original USRP, which has slightly different design considerations than the USRP2. While these interfaces were being developed, a research group at the University of Karlsruhe, Germany developed a Simulink interface to the USRP[9].

#### 3.1 Connecting MATLAB to the USRP using Sockets

An alternate approach for interfacing between MATLAB and GR used sockets. MATLAB and GR both have add-ons to enable communication over this computer network interface. A signal processing block was written by Jamie Cooley providing both TCP/IP and UDP sockets for GR [19]. While MATLAB can connect to open sockets, the built-in functions cannot open a socket for another program in order to be connected. Peter Rydester developed a TCP/IP MEX file to provide both host and client functionality to MATLAB [32]. With these two interfaces, data can be easily sent from one software package

to the other.

#### 3.1.1 Overview

Figure 3.1 shows the flow of data generated in MATLAB then sent to a GR flow graph using the sockets interface. This flow graph maintains the connection to the USRP where the data is up-converted and broadcast. The receive chain is simply the reverse.

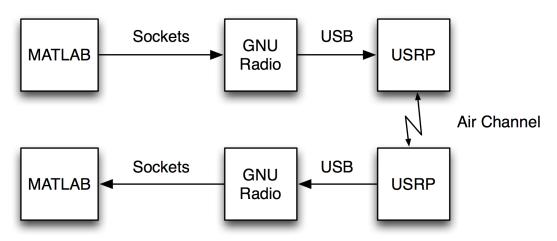

Figure 3.1: MATLAB and GNU Radio Flow Graph

Figure 3.2 shows the simple GR flow graph required to pass data from MATLAB to the USRP. This simple flow graph consists of three blocks, one to maintain the socket interface, another to convert the floating point data necessary for the network connection to the complex data and the third configures the USRP and maintains the connection to it. When run by the user, this flow graph opens a socket on the local host for MATLAB to connect to. I and Q data from the USRP is converted to floating point data and the samples can be sent to the host system.

Appendices A through D have the corresponding code for each of the blocks shown in Figure 3.1. To run the system, the user initiates the GR flow graphs, runs the MAT-LAB transmitter and then the MATLAB receiver. Configuring the USRP has to be done

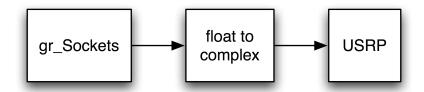

Figure 3.2: GNU Radio Sockets to USRP Flow Graph

when starting the GR flow graphs and the device cannot be reconfigured by the MATLAB transmitter or receiver.

#### 3.1.2 Test Cases

This interfaced was tested using two simple systems to verify the samples being generated in MATLAB are being sent using the USRP hardware. The first test is a simple sine wave and the second a basic digital communication system.

#### Continuous Sine Wave

While developing this system, a number of minor issues came up. The easiest problem to overlook would be the code that enables, or turns on, the transmitter. The user wouldn't know to include this line and the radio would not error. After enabling transmission on the daughterboard using the command 'subdev.set\_enable(True) ', a sine wave created in MATLAB was sent to GR, up converted to 2.4GHz and wirelessly transmitted to the receive side using the system in Figure 3.1.

A sine wave, being sent at 48,000 samples per second, was correctly received and the data collected in MATLAB. The sample rate of 48 kHz was chosen for the audio based testing of the system, 48 kHz being the minimum Nyquist frequency to sample 24 kHz audio samples[30]. To process the signals broadcast on a regular PC, the RF signal must

be down-converted from some center frequency, set by the USRP. The receiver did not realize it was receiving the transmitted data because the USRP was tuned to the wrong center frequency. One of the outputs from GR was misinterpreted as indicating the radio was broadcasting at 2.40401 GHz. A sine wave was being detected here, causing a false belief that the receiver was working. This issue was not discovered until another digital modulation type was implemented and tested.

#### **On-Off Keying**

The most basic modulation scheme is *On-Off Keying* [33]. This modulation scheme sends any signal to represent a "1", and nothing to represent a "0". To simplify the design, the transmitter will keep a counter of the number of symbols sent, all odd symbols will be treated as a "1", and even symbols a zero, making it easy to figure out what is expected from the receiver and verify the functionality of the interface. The receiver will receive the data and display it through a MATLAB plot. To aid in tuning the USRP, a GR GUI has been developed with an Fast Fourier Transform (FFT) of the incoming signal. This display will allow fine tuning of the system, and aid in debugging problems.

At first, almost identical code was used from the continuous sine wave transmitter and receiver, just modifying the transmitter to include either a sine wave or zeros. The transmitter was being displayed on a spectrum analyzer, but it could not be decoded. A sockets interface was then added to an existing USRP receiver that provided GUI configuration of the USRP and a FFT of the data being received. The FFT in this GUI enabled tuning of the USRP to verify the signal was received, as seen in Figure 3.3. The receiver was then tested using the DBPSK transmitter introduced earlier. The code for this receiver can be found in Appendix E. With confirmation of a working receiver, the transmitter could then be developed.

The transmitter sends one of two waveforms, either a sine wave of one kilohertz, or zeros,

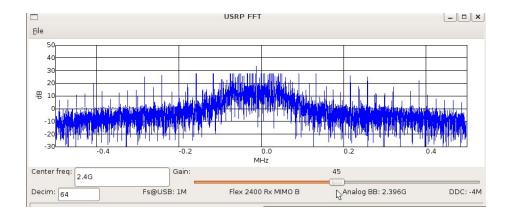

Figure 3.3: FFT of Received Data

thus creating on off keying. The transmitter keeps a counter of the number of packets sent, each packet containing 48,000 samples, or one second of information. Odd packets are treated as 1's and the sine wave is sent, even packets are treated as a zero. This MATLAB code can be found in Appendix F and is very similar to the code used for the sine wave receiver in the previous section. The received data can be seen in Figure 3.4.

The flow graph for the transmitter was also modified. A gain stage was inserted between the socket block and the block that converts floating point data to complex I and Q data. A gain of 100 is applied, so the USRP broadcasts a stronger signal. If too large of a gain is applied the transmission becomes distorted.

#### 3.1.3 Results and Discussion

While this interface is functional, it still involved a flow graph created by GR and running both a GR program and then the MATLAB program. Removing the flow graph framework would allow for more direct debugging, simpler systems and fewer wasted clock cycles. The network layer removes direct control of the USRP from MATLAB, the program doing all of the signal processing. Enabling this control would require a second connection between the two programs to send messages to GNU radio changing the radio's parameters and a more

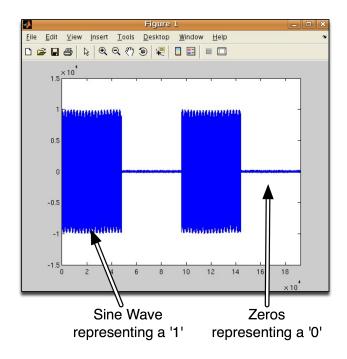

Figure 3.4: Received On-Off Data in MATLAB

complex GR program. This work lead to an interface that directly controlled the USRP hardware without a GR flow graph.

## 3.2 Direct USRP Interface using a MATLAB MEX Function

Creating a MEX function to configure the USRP would allow direct control of the hardware from MATLAB and remove the majority of the GR code from development. The function would still use the libraries that communicate with the hardware, but would remove the rest of the code, including the use of sockets.

#### 3.2.1 Overview

Removing the flow graph framework and having MATLAB directly control the USRPs would require a direct interface to the GR libraries that control the USRP. The main C++ library to be used is the "usrp\_standard" as used by some test programs and a program

called "USRPER." These libraries provide the controls necessary to configure the USRP. These files are written in C++ enabling the creating of a MEX function. The current MEX function can be found in Appendix G; which can instantiate a USRP object, set it up and send data to the USRP. The M code in Listing 3.1 displays the user interface for the MEX function.

Listing 3.1: User Interface for USRP MEX funtion

USRP\_Tx('setup', CenterFreq, SigPower, InterpolationRate)

USRP\_Tx('setFrequency', NewFrequency)

USRP\_Tx('setPower', NewPower)

USRP\_Tx('setInterpolationRate', NewRate)

USRP\_Tx('sendData', data)

Line 1 of Listing 3.1 sets up a USRP transmitter with a specified center frequency, signal power and interpolation rate. Lines 2 through 4 allow the user to change these parameters of the radio, even after the transmission has been started. Line 5 would be used repeatedly to send data using the configured USRP. The M function remains the same, USRP\_Tx, and the first parameter passed to the function specifies the desired command. The remaining parameters depend on the specified command.

MEX functions in MATLAB create objects that are not cleaned up between repeated calls, enabling multiple calls on the same USRP object. The first command initializes the USRP and allows the user to setup the USRP. The following three lines show examples of setting properties individually and are not needed if the values are static and set in the first command. The second to last command prepares the USRP to receive streaming data and the last command actually sends the data to the device.

This interface is not fully implemented, but a switch statement in the MEX function will read the first argument, the command, and act appropriately. Currently the MEX function calls each of these functions during initialization and sends data the MEX function creates to the FPGA. This interface is difficult to test because configuring the daughterboards without GR has not been accomplished yet.

The C++ code in Listing 3.2 shows the initialization function of the MEX function. Each step of the setup has been broken out into individual funtions. The function calls in this code listing use the default values set in the functions by not passing in any parameters. If the interface was fully implemented, the associated parameters would be passed to these functions. The full code listing of these functions are in Appendix H.

Listing 3.2: MEX Interface Initialization Function

```
1
    void mexFunction(
2
        int
                       numOutArgs\,,
                                       /* number of expected outputs */
3
                       *outputArgs[], /* array of pointers to output arguments */
        mxArray
        int
                       numInArgs,
                                       /* number of inputs */
4
5
        const mxArray *inputArgs[]
                                       /* array of pointers to input arguments */
6
7
         {
8
         if (numInArgs < 1 | | ! mxIsChar(inputArgs[0])) {
           mexErrMsgTxt("Invalid_mex_Input", "First_input_must_be_a_char_array"
9
                           "indicating_a_valid_USRP_command,_see_USRP_Tx('help')"
10
11
                           "for_list_of_commands");
12
         }
         mexPrintf("Begin_USRP_program\n");
13
         setupUSRP();
14
15
         setDBFrequency(1000);
16
         startUSRP();
17
         sendRandDataTest();
18
         cleanUSRP();
         mexPrintf("End_USRP_programr\n");
19
20
         }
```

When this code is compiled, G++, the GNU C++ complier, successfully finds the libraries required, but the MEX complier returned an "undefined reference" error. This problem was discovered to be a linking error. The makefile was referencing the source code and not the complied C++ library. This issue was addressed, a receiver object was created and received data through a loopback interface. The loopback interface is a configuration for the FPGA on the USRP, where the FPGA simply loops the data it receives to be transmitted back to the host, simulating receiving data. Interfacing to the daughterboards

from this interface has not been implemented, such that no over the air testing could be done with this interface.

The USRP and USRP2 configure daughterboards differently. The USRP requires daughterboard configurations to be read from Python files, where the firmware on the USRP2 holds the configuration. The GR community has not converted the USRP configurations to be compatible with C++ only implementations. In addition to the technical improvements of the USRP2, the way USRP2 handles the daughterboard configuration makes it easier to develop for and firmware updates will enable support for new daughterboards without any further development of the host API's.

#### 3.2.2 Results and Discussion

The release of the USRP2 ended further development of this interface. While a MEX function is a viable option for direct control of the USRP hardware from MATLAB, long term complications from custom daughterboard configurations make the USRP2 a clear choice for easy interface development and long term support. The conversion to the USRP2 also provided an opportunity to change the environment the interface would be developed for, moving from MATLAB to Simulink.

## 3.3 Chapter Summary

A solution using a sockets interface between MATLAB and GR was easy to implement, but did not provide control of the radio parameters of the USRP. Conversely, a direct MATLAB interface using MEX functions will give the most control over the USRP while keeping as much code as possible in MATLAB, the familiar, easily debuggable software framework. Full implementation of the MEX functions would require the re-implimentation of daughterboard configuration files, which are updated regularly and would require lots of support to maintain.

Hardware improvements of the USRP2 over the USRP make it the clear choice for further development. The transition in hardware also provided an opportunity to change the environment the interface would be used in. MATLAB is its focus on batch processing, ideal for some situation, but not for real time applications. Simulink is a time aware, stream based program, making it better suited for streaming applications such as SDR. The choice of the USRP2 also alleviates the daughterboard configuration issue, simplifying development and enabling the interface to use all the daughterboards supported by the USRP2 firmware.

The research group at the University of Karlsruhe, Germany has released a blockset for the USRP. The blockset provides an interface to the hardware from Simulink models. The masks configure the daughterboards, but do not provide a way to reconfigure the hardware from the model[9].

## Chapter 4

# Proposed Graphical Interface for Wireless Design and Innovation

#### 4.1 Introduction

Hardware improvements of the USRP2 over the USRP make it the clear choice for future communication systems experimentation and development. The transition in hardware also provides an opportunity to change the environment that the interface would be used in. MATLAB is focused on batch processing, which is ideal for several situations, but not for real time applications. On the other hand, Simulink is a time aware, stream based program, making it better suited for streaming applications such as SDR. Simulink is also the product of choice for code generation of models. Code generation can turn Simulink models into ANSI Portable C or HDL code, providing a better framework for real time processing.

The blocks that were created for this interface are based on C++ S-Functions. S-Functions provide Simulink with a set of functions to call to preform the operations of the block. These S-Functions use a mask to provide the user an interface for configuring the block. Figure 4.1 shows how S-Functions, masks and subsystems are used to create Simulink models. Each block in the model has a mask, the parameters set in the mask are then sent

to the S-Function, which is called during the simulation. S-Functions can be made using a variety of programming languages, but C++ was chosen for this blockset to match the USRP2 library.

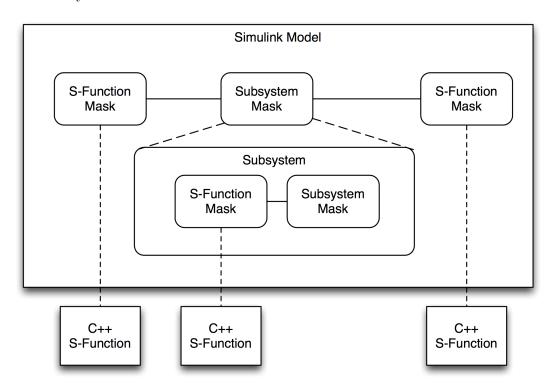

Figure 4.1: Simulink Block: Mask and S-Function Relationship

This project is part of a larger research effort at WPI, as seen in Figure 4.2. This project is focused on creating a blockset to communicate with the USRP2 libraries. By creating a Simulink interface to this hardware, existing signal processing libraries provided by the MathWorks can be leveraged to create communications systems. Other students are working on the proprietary C++ library and Simulink models including higher layers of the TCP/IP model.

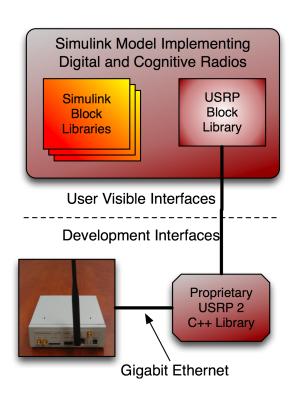

Figure 4.2: How the USRP2 Simulink Library Fits into the Larger Research Project

#### 4.2 User Interface to Control Simulink USRP2 Block

Simulink blocks are published as sets in libraries. The USRP2 Library is in Figure 4.3 with separate transmit and receive blocks. Additional input ports are made available through the mask to enable the model to calculate and adjust the parameters of the radio. Depending on the mask settings, the USRP2s are identified by either the Ethernet interface or the MAC address and this information is displayed on the block.

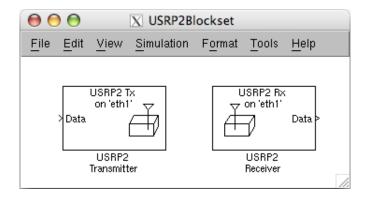

Figure 4.3: USRP2 Simulink Library

#### 4.2.1 USRP2 Transmit Mask

The mask of the transmitter can be seen in Figure 4.4. The mask has some help text and all of the parameters needed to configure the USRP2.

A dedicated gigabit Ethernet interface is commonly used to communicate with the USRP2, so by default the block automatically detects the MAC address of the USRP2 on the specified interface. If more than one USRP2 is on the Ethernet interface, the MAC address can be specified. The exact way to specify the Ethernet interface varies by operating system. Figure 4.5 shows the way to specify the interface on Linux. Figure 4.6 shows how to specify the USRP2 hardware using both the Ethernet Interface and the MAC address.

Connecting more than one USRP2 to an ethernet interface could saturate the Gigabit

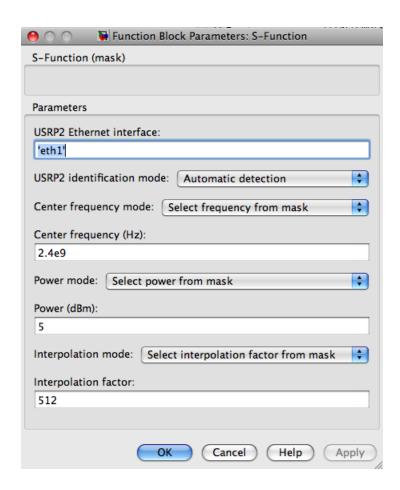

Figure 4.4: USRP2 Transmitter Mask

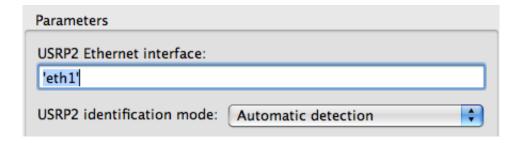

Figure 4.5: USRP2 Identification Parameters Automatic Detection

| Parameters                                             |
|--------------------------------------------------------|
| USRP2 Ethernet interface:                              |
| 'eth1'                                                 |
| USRP2 identification mode: Select USRP2 by MAC Address |
| USRP2 MAC address:                                     |
| '00:00:00:00:00'                                       |

Figure 4.6: USRP2 Identification Parameters Specifying the MAC Address

Ethernet connection if both USRP2 require enough bandwidth. Having more than one USRP2 share a connection could also result in corrupt packets, leading to data loss. The currently library connects to the USRP2 using raw ethernet sockets[16]. These sockets provide error detection, but not error correction, so corrupted packets would not be resent and the packet dropped. Introducing error correction would increase the latency in the system.

The USRP2 has three parameters for the user to control: center frequency, power and interpolation factor. The range for the center frequency and the power are dependant on the attached daughterboard. The Interpolation factor configures filters on the USRP2 as covered in Chapter 2. Figure 4.7 shows the default settings of these parameters.

By default, the parameters of the USRP2 will be statically set in the mask of the block. The blocks will be able to input these parameters from a port, so the parameter can be calculated in the simulation and be changed on the device. Controlling which parameters are visible to the user is done with mask helper functions. The functions are written in M, and the mask helper for the transmitter is in Appendix I and for the receiver is in Appendix J. Figure 4.8 show the mask with the radio parameters hidden.

The interpolation and decimation rates change the sample rate coming from the USRP2

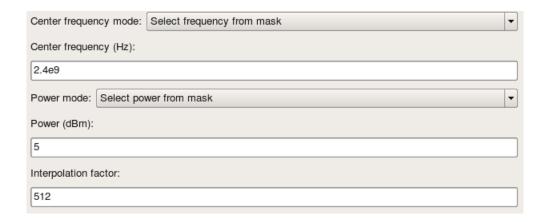

Figure 4.7: USRP2 Radio Parameters set on Mask

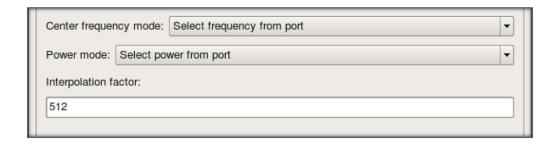

Figure 4.8: USRP2 Radio Parameters set by Port

block in simulink. Simulink currently doesn't support variable rate blocks, so this parameter is no tunable while the model is running.

#### 4.2.2 USRP2 Receive Mask

The majority of the parameters for the receiver are similar to the transmitte. The parameters used to identify the USRP2 are the same, as is the center frequency. The power and interpolation factor in the transmitter has direct parallels in the receiver in the gain and decimation factor parameters.

Sample Time = 
$$\frac{1}{\text{Sample Rate}} = \frac{1}{\frac{\text{ADC Rate}}{\text{Decimation Rate}}} = \frac{1}{\frac{100 \times 10^6}{512}}$$
 (4.1)

Simulink requires source blocks to specify sample time and frame size. The two settings in Figure 4.9 are for the receiver only. The sample time, or sample step, must use Equation (4.1), this setting reflects the time step between this block being run. The ADC operates at 100 megasamples per second and that sample rate is then downconverted by the decimation factor, the result is the same rate at the host. The sample time is simply 1 over the sample rate. Getting the sample time correct is pivotal to other blocks in the model operating correctly. The frame size sets the number of samples per frame the block outputs.

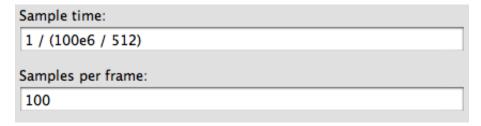

Figure 4.9: USRP2 Receiver Simulation Parameters

### 4.3 S-Function Development

Simulink calls functions implemented by the S-Function at different parts of the simulation. While the simulation is initializing it calls mdlStart. In this function, a data handler object and FIFO are created and a USRP2 object is instantiated. After the USRP2 object is created, parameters set in the mask are set on the USRP2 hardware while the model is initializing. The data handler object loads data into the FIFO as seen in Figure 4.10. While the simulation is running, Simulink repeatedly calls mdlOutputs, where a frame of data is read from the FIFO, converted to a Simulink data type and sent to the output port to be received in the simulation. When the simulation has finished, the FIFO and data handler are deallocated.

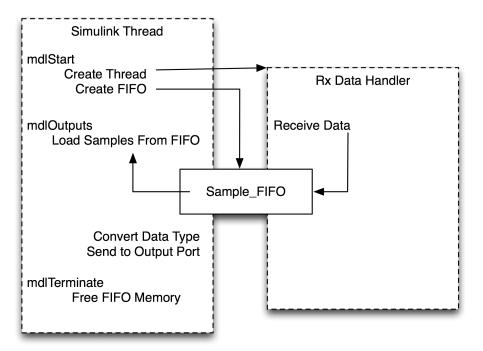

Figure 4.10: USRP2 Receiver Threads

The transmitter is similar, creating a send thread and FIFO during mdlStart as seen in Figure 4.11. In mdlOutputs, the size of the FIFO is checked. If the size is greater than 2

frames of data, the simulation thread is paused to wait for the USRP2 to send waiting data. This ensures there the FIFO will not grow arbitrarily large if the simulation is running faster than the USRP2 can send data. When mdlTerminate is called, the Simulation waits for the remaining data to be sent before deallocating the FIFO and thread.

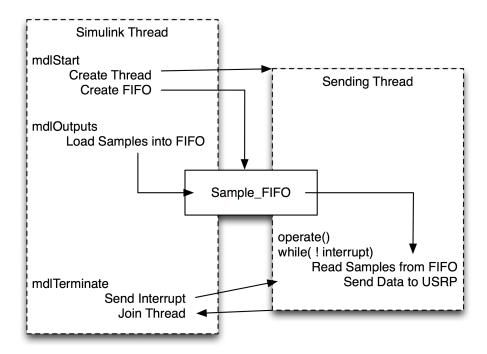

Figure 4.11: USRP2 Transmitter Threads

#### 4.4 Interface Evaluation and Verification

Two sets of models were developed to test this interface. The first set of models is capable of transmitting four different signals and displaying the received spectrum. The second set uses Minimum-Sift Keying (MSK) to transmit arbitrary streams of data.

#### 4.4.1 Multiple Waveform Generation

Sending and receiving a simple sinusoid was ambiguous due to sample time errors and a lack of synchronization and carrier frequency recovery. These errors were corrected and testing was done that did not require synchronization. The transmitter in Figure 4.12 was used to run this testing. The model could send one of four signals over the air.

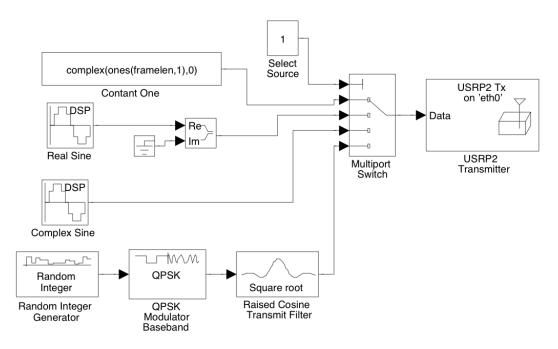

Figure 4.12: Test Transmitter Model

The first signal to be transmitted is a frame of 1000 samples of a complex 1. The data must be complex so the data type is correct for the block, but in this instance the complex component is zero. The second signal generates a frame of 1000 samples of a real sine wave at 30 kHz and adds a zero complex component. The third signal generates 1000 samples of a complex sinusoid. The fourth signal generates frames of random binary data, modulates this data using QPSK and then pulse shapes the impulses using a root raised cosine (RRC) filter.

The model in Figure 4.13 was used to display the data captured using the receive interface. The model simply contains the receive block and a FFT display block. The FFT block uses the sample time to determine the frequency and displays the double-sided FFT of the received signal.

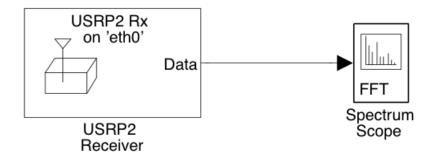

Figure 4.13: FFT Receive Model

Constant complex data would be sent from the transmitter to a receiver. This signal would be sent at 2.45 GHz using the XCVR 2450 boards. By sending a constant, a pulse centered around the carrier frequency would be expected. These testing steps showed the basic functionality of the interface and can be used in the future to ensure a setup is working correctly before attempting to debug more complex systems.

#### Constant Data

First, constant complex data would be sent from the transmitter to a receiver. By sending a constant, a pulse centered around the carrier frequency would be expected. Figure 4.14(a) shows the output of the spectrum analyzer. Figure 4.14(b) shows the FFT of the data captured by the receiver. The spectrum analyzer shows the transmitter correctly transmitting a pulse centered around the center frequency of 2.45 GHz. The receiver shows a slightly offset pulse centered around the baseband. The offset seen by the receiver is due

to frequency carrier offset in the RF hardware.

#### Real Sinusoid

A real sinusoid was transmitted with the same settings on the transmitter and receiver. This 30 kHz sinusoid was generated in Simulink. With a real sinusoid, symmetric peaks are expected at 30 kHz above and below the center frequency. This test confirms a changing inphase signal is being correctly transmitted. Figure 4.15(a) shows this symmetry at passband and Figure 4.15(b) shows the data captured by the receiver after being downconverted back to baseband. Again, no carrier frequency recovery is done, causing an offset. The harmonic spurs seen by the spectrum analyzer and receiver are created by the direct digital synthesizers on the daughterboards[31].

#### Complex Sinusoid

To ensure both the in phase and quadrature components of a varying signal are being handled by the interface correctly, a complex sinusoid was transmitted. The complex sinusoid to be transmitted is also a 30 kHz signal. One pulse is expected at 30 kHz above the center frequency is expected. This pulse can be seen at passband in Figure 4.16(a) and at baseband by the receive block in Figure 4.16(b). As the USRP2 hardware is the same as previous tests, the offset and spurs are still seen.

#### Random QPSK Pulse Shaped Data

The fourth step in the transmitter creates random binary bits, modulates the data using QPSK and shapes the impulses using a root raised cosine filter. In this test, a wider pulse at the center frequency of the transmitter is expected. Figure 4.17(a) shows this pulse at passband and Figure 4.17(b) shows the correct downconverted signal. The shaped pulse is seen both at the carrier frequency and at baseband, confirming basic digital communication.

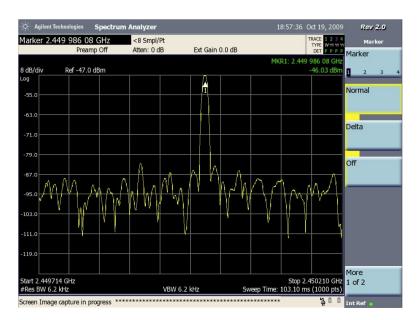

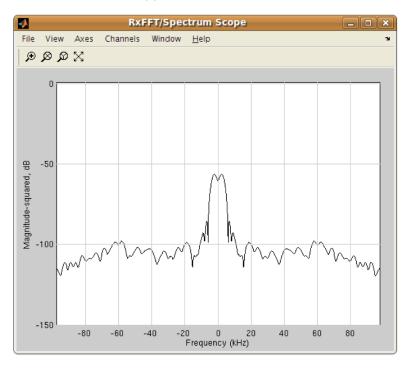

Figure 4.14: Transmitting a Constant Value

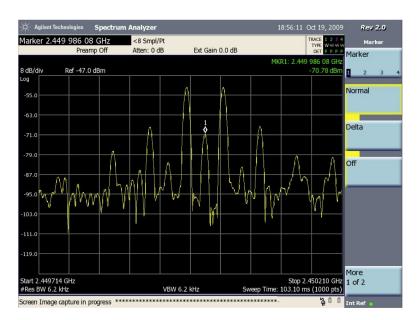

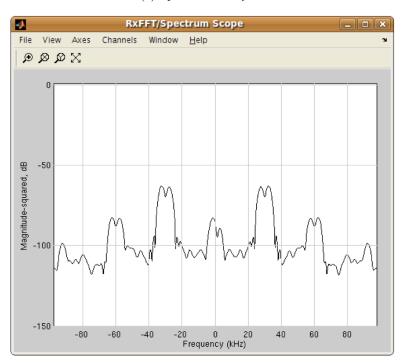

Figure 4.15: Transmitting a Real Sinusoid

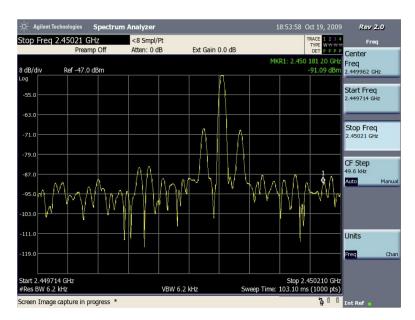

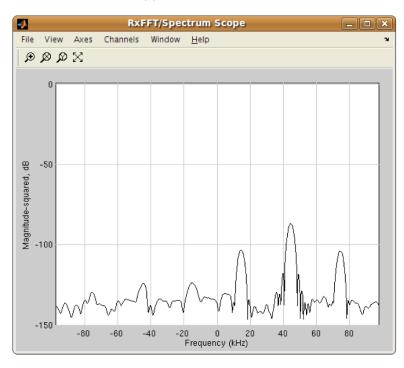

Figure 4.16: Transmitting a Complex Sinusoid

The signal was not decoded further due to the lack of synchronization. As synchronization techniques are developed, more testing of the digital interface can be done.

#### 4.4.2 Digital Transmission using Minimum-Shift Keying

Many communications systems use Simulink to simulate theoretical systems and verify the functionality of implemented systems. The ability to convert simulated systems to fully functional broadcasting systems would add live testing capabilities to Simulink with a minimum about of work by designers. To test the ability of this interface to fulfill that role, an existing Simulink example was converted and tested[8]. The original model is the 'MSK Signal Recovery' model is the Communications Blockset.

The USRP2 block replaced the simulated channel and the random binary generator was replaced with a repeating sequence of predefined bits. Using this known sequence would enable simple verification of the received data stream.

Figure 4.19 shows the receiver, based on the demo model in Simulink. Here the transmitter and channel were replaced with the USRP2 receiver block. Each of the synchronization steps could be turned on and off during runtime to show the effects of timing recovery, carrier frequency recovery and phase recovery. More details about the receiver can be found in the MATLAB documentation. The transmitter and receiver were suturing when their gain and power were set too high. These settings were turned down and the constellation correctly formed four distinct clusters.

Initial testing showed an incorrect sequence of bits being received. The problem was in the source block of the transmitter, the sequences of bits were not set to repeat and would transmit constant 0's after the sequence ended. The problem was corrected and the correct pattern of alternating 0's and 1's was seen on the receiver. This demonstrates an existing Simulink model being easily converted to a near real-time broadcasting system.

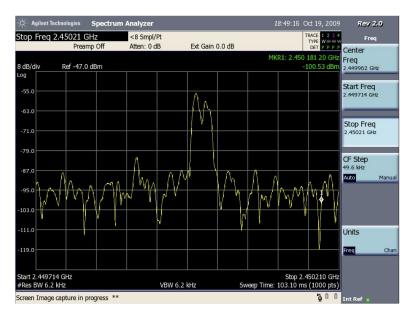

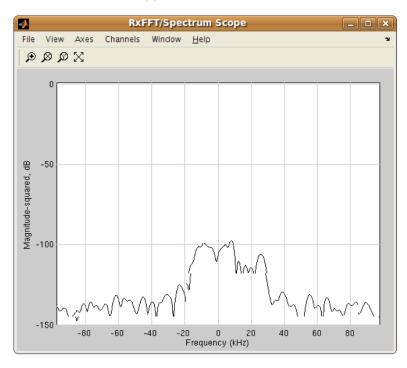

Figure 4.17: Transmitting a Pulse-shaped QPSK Signal

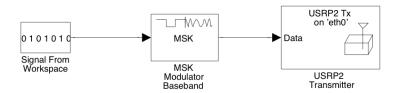

Figure 4.18: MSK Transmitter

## 4.5 Implementation Pitfalls

The blockset has some control over the sample rate going to and from the USRP2, but the configuration of the USRP2 can cause overflows and underflows. The transmitter block slows down the simulation if the simulation is generating samples faster then the USRP2 can transmit them. If the simulation is generating samples too slowly, the output of the block to the transmitter is zero filled, manifesting as an intermittent transmitter as seen in this figure. Optimizing the simulation, reducing the complexity of the transmitter and increasing the interpolation rate will reduce the intermittency. Simulink has a 3 different optimization modes to makes the simulation run more quickly, and the blocks work with the first optimization mode. Closing data plots and not writing data to workspace also makes the simulation run faster.

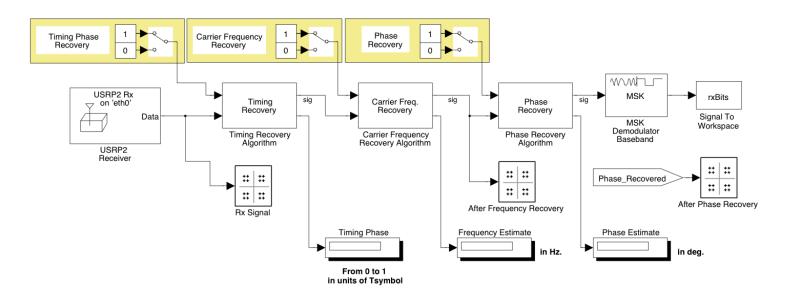

Figure 4.19: MSK Receiver with Synchronization

Similarly, the receiver can pause the simulation to wait for more samples to be received. As samples are received, they are placed in a FIFO buffer to be used by the simulation as is needed. If the data is not placed into this FIFO fast enough, sequence errors of the raw Ethernet frames occur. The library currently writes a S to the Linux command prompt. Adjusting the decimation rate on the USRP2 is the best way to prevent these errors from happening.

## 4.6 Chapter Summary

The blockset introduced in this thesis fulfills its design goals by providing an interface to the USRP2 hardware that is simple to use and can leverage an existing DSP framework. The user has access to the controls needed to make use of the hardware. Testing showed basic RF functionality with some expected spurs. The MSK demo showed the ease of converting an existing model to a fully functional communications system. This interface will make SDR development more accessible to new users and make development easier for both student and industry professionals.

## Chapter 5

## Conclusion

#### 5.1 Overview

This thesis explored a variety of RF front ends for radio development and a variety of ways to interface to the hardware. The USRP2 balances versatility with low cost and provides an strong prototyping platform. Analog and digital radios were developed using the GR framework. Difficulties with GR were made evident in this process, with its steep learning cure and underdeveloped documentation. Alternative interfaces were then investigated, including the use of sockets and MEX functions. A complex control channel prevented further development of of the sockets interface, and complications with the USRP library stalled the MEX function. The release of the USRP2 offered the opportunity to start a new interface in the time aware, stream based Simulink.

The interfaced developed for Simulink provides the fundamental configuration of the USRP2 needed for rapid prototyping of SDRs. The user interface has been designed to provide the user with as much control of the USRP2 as possible, while being clean and clear. Novice users should not have a hard time trying out simple radios and be able to get started relatively quickly. Testing of the interface proved it can transmit signals generated in Simulink and receive data from over the air transmission.

Future users will have to focus on balancing the processing power of the host system with the complexities of the communications system. Complex transmitters will result in an intermittent signal and complex receivers will have to buffer data and diminish the realtime aspects of these systems.

The interface developed leverages the commercially supported blocks of Simulink, a software package common engineering curriculums. By using commonly used software to develop the radios, most users will be able to build on past Simulink experience and have less to learn when being introduced to SDR. The blockset includes controls for the core USRP2 functionality and nothing in the S-Function is platform specific enabling advanced functionality and laying the groundwork for future cross-platform support. This interface has met its design goals and will enable future development of radios in the Simulink environment.

#### 5.2 Future Work

There are a number of areas that require more development.

- A proprietary USRP2 communications library will be an important part of this project going forward. To make installation easier, this proprietary library will enable cross platform support and eliminate the need to install the GR framework. The custom library will throw errors inline with other Simulink errors and aid the user in resolving the problems at hand. The current library also causes some of the bugs in the system now, and will have to be addressed with the re-implimentation of this library. This library will also have to provide access to the MIMO capability of the USRP2.
- Block optimizations will continue the effort towards more complex real-time capabilities. The current block buffers memory and changes data types a sample at a time, making these operations work by the frame will make the block run faster. The blocks

currently do not support the Rapid Accelerator mode in Simulink. Support will enable code generation and ensure this interface will run as quickly as other solutions.

- The USRP2 has MIMO capabilities that the current interface does not support. Including access to the remaining MIMO configuration function will provide the user will the full capabilities the USRP2 has to offer.
- Implementing a full network stack will make developing more realistic communications systems easier. Cross layer optimization techniques will also be able to be tested based on these robust models.
- The interface currently targets low data rate designs. Profiling the capability of Simulink against different host hardware configurations would provide a guide to users as to how complex their communications system can be on the hardware they have. This profiling could include testing at video data rates and implementing identical systems in GR for a side by side comparison.

# **Bibliography**

- [1] SDR Forum Meeting Modular Multifunctional Information Transfer System Task Group. Retreived from http://www.sdrforum.org/pages/forumMeetingArchive/forumMeeting001.asp, March 1996.
- [2] SDR Forum Meeting Software Defined Radio Forum December 8-9-10, 1998. Retreived from http://www.sdrforum.org/pages/forumMeetingArchive/forumMeeting012.asp, December 1998.
- [3] JTRS Radio Costs Rising Rapidly, 2005.
- [4] IEEE 802.22 Working Group, 2007.
- [5] FLEXRadio Systems Software Defined Radios. Retreived from http://www.flex-radio.com/OnlineOrdering.aspx?cid=5, October 2009.
- [6] Mango Communications WARP Price List. Retrieved from http://mangocomm.com/price-list, 2009.
- [7] Ossie development site for software-defined radio. Retreived from http://ossie.wireless.vt.edu/trac/, 2009.
- [8] Simulink Communications Blockset 4.3. Retreived from http://www.mathworks.com/products/commblockset/, 2009.
- [9] Simulink-USRP: Universal Software Radio Peripheral Blockset. Retreived from http://www.cel.kit.edu/usrp.php, 2009.
- [10] Software Based Communications Domain Task Force. Retrieved from http://sbc.omg.org/, 2009.
- [11] Software Communications Architecture: Home Page. Retreived from http://sca.jpeojtrs.mil/, 2009.
- [12] Vanu About History. Retreived from http://www.vanu.com/about/history.html, 2009.
- [13] Vanu About Leadership Team. Retreived from http://www.vanu.com/about/leadershipteam.html, 2009.
- [14] WARP Wireless Open-Access Research Platform. Retreived from http://warp.rice.edu/getting\_hardware.php, 2009.

- [15] Mark Alden. XILINX Delivers Small Form Factor SDR Development Platform in Collaboration with LYRTECH and Texas Instruments. Retrieved from http://www.xilinx.com/prs\_rls/2006/embedded/06109sffsdr.htm, November 2006.
- [16] Josh Blum. Kludge Summary of gnuradio/usrp2/host/lib. Retreived from http://www.joshknows.com/gr\_kludge\_tracker/gnuradio/usrp2/host/lib/index.html, 2009.
- [17] Michael Bruno, Peter Perreault, Matthew Murdy, John A. McNeill, and Alexander M. Wyglinski. Widely tunable rf transceiver front end for software-defined radio. Military Communications Conference, 2009.
- [18] Chen Chang, John Wawrzynek, and Robert W. Brodersen. Bee2: A high-end reconfigurable computing system. *IEEE Design & Test*, 22:114 125, March 2005.
- [19] Jamie Cooley. GR Socket. Retreived from http://alumni.media.mit.edu/~jcooley/gr\_experiments/experiments/gr\_socket.htm, 2008.
- [20] Carlos Cordeiro, Kiran Challapali, and Dagnachew Birru. IEEE 802.22: An Introducation to the First Wireless Standard based on Cognitive Radios. *Journal of Communications*, 1(1):38 to 47, April 2006.
- [21] Matt Ettus. Ettus Research LLC. Retreived from http://www.ettus.com/, 2008.
- [22] Andrew Feickert. The Joint Tactical Radio System (JTRS) and the Army's Future Combat System (FCS): Issues for Congress. Technical Report RL33161, Congressional Research Service, November 2005.
- [23] Michael Kanellos. Moore's law to roll on for another decade, 2003.
- [24] R.I. Lackey and D.W. Upmal. Speakeasy: the military software radio. *IEEE Communications Magazine*, 33(5):56–61, May 1995.
- [25] G. J. Minden, J. B. Evans, L. Searl, D. DePardo, V. R. Petty, R. Rajbanshi, T. Newman, Q. Chen, F. Weidling, J. Guffey, D. Datla, B. Barker, M. Peck, B. Cordill, A. M. Wyglinski, and A. Agah. KUAR: A Flexible Software-Defined Radio Development Platform. *IEEE Dynamic Specturm Access Networks symposium*, 2007.
- [26] Shridhar Mubaraq Mishra, Danijela Cabric, Chen Chang, Daniel Willkomm, Barbara van Schewick, Adam Wolisz, and Robert W. Brodersen. A Real Time Cognitive Radio Testbed for Physical and Link Layer Experiments. *IEEE Dynamic Specturm Access Networks symposium*, 2005.
- [27] III Mitola, J. Software radios-survey, critical evaluation and future directions. In *National Telesystems Conference*, pages 13/15–13/23, May 1992.
- [28] Doug Mohney. Software Communications Architecture: Home Page. Retreived from http://urgentcomm.com/mag/radio\_sdr\_improve\_publicsafety/, October 2005.
- [29] K.E. Nolan, P.D. Sutton, L.E. Doyle, T.W. Rondeau, B. Le, and C.W. Bostian. Dynamic Spectrum Access and Coexistence Experiences Involving Two Independently Developed Cognitive Radio Testbeds. *IEEE Dynamic Specturm Access Networks symposium*, 2007.
- [30] H. Nyquist. Certain topics in telegraph transmission theory. In *Transactions of the A.I.E.E.*, pages 617–644, 1928.

- [31] V.S. Reinhardt. Spur reduction techniques in direct digital synthesizers. In *Proceedings* of the 1993 IEEE International Frequency Control Symposium, pages 230–241, Jun 1993.
- [32] Peter Rydesäter. TCP/UDP/IP Toolbox 2.0.6. Retreived from http://www.mathworks.nl/matlabcentral/fileexchange/loadFile.do?objectId= 345&objectType=file, 2008.
- [33] Berbard Sklar. Digital Communications. Prentice Hall, second edition edition, 2001.
- [34] A. M. Wyglinski, M. Nekovee, and Y. T. Hou. Cognitive Radio Communications Networks: Principals and Practice. Elsevier, 2009.
- [35] Youngwoo Youn, Hyoungsuk Jeon, Ji Hwan Choi, and Hyuckjae Lee. Fast spectrum sensing algorithm for 802.22 WRAN Systems. *IEEE*, 2006.
- [36] Gerald Youngblood. A software-defined radio for the masses, part 1, 2002.
- [37] Zhou Yuan. Sidelobe supression and agile transmission techniques for fulticarrier-based cognitive radio systems. Master's thesis, Worcester Polytechnic Institute, May 2009.

# Appendix A

# Sine Wave Generator

```
1 function SinewaveServer(ip, port)
 2 % sineServer - generates a sine wave and sends it to the connected host
 3 %
4 % Syntax:
 5 %
        sinewayeServer
 6\% or
 7 %
        sinewaveServer (ip address, port number)
 8 %
9 % Version: 2002-02-01 for the tcpiptoolbox 2.x API
10 %
11 if(nargin==0),
       ip = '127.0.0.1';
13
       port='5000';
14 end
15
16
17 %determines length of sine wave data, should be done in full peroids
```

```
18 samplesPerSecond=48000;
   numberOfSeconds=1;
19
   time = (0:1/samplesPerSecond:numberOfSeconds);
   frequency = 1000;
   sineWave=single(sin(2*pi*frequency*time));
    sineCounter=0;
24
25
   \mathbf{try},
26
      while 1,
27
        con=pnet('tcpconnect', ip, port);
28
        if con==-1, error 'Bad_url_or_server_down....'; end
        disp(['Connected_to:_' ip]);
29
30
        if(1),
31
          \mathbf{try},
32
            while 1,
33
                 pnet(con, 'write', sineWave, 'intel');
34
                 sineCounter = sineCounter + 1;
35
                 disp(sprintf('%d_SineWave_Sent_to_host:%s_port:%s\n',sineCounter,ip,port))
36
                 pause (number Of Seconds)
37
            end
38
          end
          pnet(con, 'close');
39
40
          drawnow;
41
        end
42
      end
43
   end
44
45 end
```

# Appendix B

## Socket to USRP Interface

```
#!/usr/bin/env python
#!/usr/bin/env python

## 
## Copyright 2005 Free Software Foundation, Inc.

## 
## This file is part of GNU Radio

## 
## GNU Radio is free software; you can redistribute it and/or modify

## it under the terms of the GNU General Public License as published by

## the Free Software Foundation; either version 2, or (at your option)

## ## any later version.

## ## GNU Radio is distributed in the hope that it will be useful,

## but WITHOUT ANY WARRANTY; without even the implied warranty of

## ## MERCHANTABILITY or FITNESS FOR A PARTICULAR PURPOSE. See the

## ## GNU General Public License for more details.

## ## You should have received a copy of the GNU General Public License
```

```
18 # along with GNU Radio; see the file COPYING. If not, write to
   # the Free Software Foundation, Inc., 59 Temple Place - Suite 330,
   # Boston, MA 02111-1307, USA.
21
   #
22
   from gnuradio import gr
   from gnuradio import audio
24
   from gnuradio import blks
   from gnuradio.eng_option import eng_option
   from optparse import OptionParser
28
   from gr_socket import *
30
   #for USRP
   from gnuradio import usrp
   from gnuradio import eng_notation
34
35
   #if no daughter board is selected, pick one
36
   def pick_subdevice(u):
37
        The user didn't specify a subdevice on the command line.
38
39
        If there's a daughterboard on A, select A.
        If there's a daughterboard on B, select B.
40
        Otherwise, select A.
41
        ,, ,, ,,
42
43
        #dbid is daugher board ID
44
        if u.db[0][0].dbid() >= 0:
                                         # dbid is < 0 if there's no d'board or a problem
45
            return (0, 0)
46
        if u.db[1][0].dbid() >= 0:
47
            return (1, 0)
48
        return (0, 0)
50
   #set TX frequency
```

```
def set_freq(USRP, subdev, target_freq):
52
            Set the center frequency we're interested in.
53
54
            @param target_freq: frequency in Hz
55
            @rypte: bool
56
57
            Tuning is a two step process. First we ask the front-end to
58
59
            tune as close to the desired frequency as it can. Then we use
60
            the result of that operation and our target_frequency to
61
            determine the value for the digital up converter.
62
            \#r = USRP.tune(tx\_subdev\_spec.\_which, tx\_subdev\_spec, target\_freq)
63
            r = USRP.tune(subdev._which, subdev, target_freq)
64
            if r:
65
                print "r.baseband_freq =", eng_notation.num_to_str(r.baseband_freq)
66
                print "r.dxc_freq____=", eng_notation.num_to_str(r.dxc_freq)
67
68
                print "r.residual_freq =", eng_notation.num_to_str(r.residual_freq)
69
                print "r.inverted _____=", r.inverted
70
                return True
71
72
            return False
73
74
75
   \# return \ a \ qr.flow\_qraph
76
77
   #
78
   def build_graph (options):
79
        fg = gr.flow_graph ()
        audio_rate=48000
80
81
82
       # create socket client
83
        (src, fd, conn) = make_socket_source(options.port,
```

```
gr.sizeof_float)
84
85
86
        #use a sine source for testing
87
         \#src = gr. sig_source_f (48000,
88
                              \#qr.GR\_SIN\_WAVE,
                              #1000,
89
90
                              #1)
91
92
93
        # sound card as final sink
94
         audio_sink = audio.sink (int (audio_rate))
95
96
        # now wire it all together
97
         fg.connect (src, audio_sink)
98
99
         #USRP as final sink
100
        #setup conversion from float to complex
101
         float_To_Complex=gr.float_to_complex()
102
103
        #create USRP
        \#Usage\ usrp.sink\ \_x(which=0,\ interp\_rate=128,\ nchan=1,\ mux=0x98,
104
105
                     \#fusb\_block\_size=0, fusb\_nblocks=0,
                     \#fpga\_filename="", firmware\_filename="")
106
107
108
        USRP = usrp.sink_c(interp_rate=256)
109
110
        #figure out which subdevice (side) to use
         tx_subdev_spec=options.tx_subdev_spec
111
112
         if tx_subdev_spec is None:
             tx_subdev_spec = pick_subdevice(USRP)
113
114
         subdev = usrp.selected_subdev(USRP, tx_subdev_spec)
         print subdev
115
```

116

```
117
        #set the mux from the USRP
118
         #might be unnessary
119
        #USRP. set_mux(usrp.determine_tx_mux_value(USRP, subdev))
        m = usrp.determine_tx_mux_value(USRP, tx_subdev_spec)
120
121
        \#print "mux = \%\#04x" % (m,)
        USRP.set_mux(m)
122
123
124
         if options.gain is None:
             subdev.set_gain(subdev.gain_range()[1])
125
                                                          # set max Tx qain
126
         else:
127
             subdev.set_gain(options.gain)
                                               # set max Tx gain
128
129
        # Set center frequency of USRP
130
        \#eng\_float tx\_freq = '100M'
131
132
         ok = set_freq(USRP, subdev, options.freq)
133
         print ok
134
         ok = set_freq (USRP, subdev, options.freq)
135
         if not ok:
             print "Failed_to_set_Tx_frequency_to_%s" % (eng_notation.num_to_str(options.freq))
136
             raise ValueError
137
138
139
         subdev.set_enable(True)
140
141
142
         #connect USRP
143
         fg.connect(src,float_To_Complex, USRP)
144
145
         return (fg,fd,conn)
146
         #return fg
147
148
    def main ():
149
         usage = "usage: _%prog_[options]"
```

```
150
        parser = OptionParser(option_class=eng_option, usage=usage)
        parser.add_option ("-d", "--dummy", action="store_true", default=False,
151
152
                     help="when_set_true,_uses_a_sine_wave_as_a_source_instead_of_setting_up_the_socket")
        parser.add_option ("-T", "--tx-subdev-spec", type="subdev", default=(0, 0),
153
154
                            help="select_USRP_Tx_side_A_or_B")
        parser.add_option("-p", "--port", type="int",
155
156
                           help="spectify_the_port_to_accept_connections_from", default=5000)
        parser.add_option("-f", "--freq", type="eng_float", default='2.4G',
157
                           help="set_frequency_to_FREQ", metavar="FREQ")
158
        parser.add_option ("-g", "--gain", type="eng_float", default=None,
159
                            help="set_output_gain_to_GAIN_[default=%default]")
160
161
        (options, args) = parser.parse_args()
162
        (fg, fd, conn) = build_graph (options)
163
        \#fg = build\_graph \ (options)
164
165
                            # fork thread(s) and return
166
        fg.start ()
167
        raw_input ('Press_Enter_to_quit:_')
168
        fg.stop ()
169
170 if __name__ == '__main__':
171
        main ()
```

# Appendix C

#### USRP to Socket Interface

```
18 # along with GNU Radio; see the file COPYING. If not, write to
  # the Free Software Foundation, Inc., 51 Franklin Street,
  # Boston, MA 02110-1301, USA.
21
   #
22
   #3/31/08
23
   #this file currently reads from a file, and sends that floating point data
   #to both the sound card and a socket at a specified address and port
   #for this file to make a connection, the receive socket must already be running
27
28
   from gnuradio import gr
   from gnuradio import audio
   from gnuradio.eng_option import eng_option
   from optparse import OptionParser
33
   #imported from local folder
35
   from gr_socket import *
36
   #for USRP
   from gnuradio import usrp
   from gnuradio import eng_notation
40
41
   class my_top_block(gr.top_block):
43
       def __init__(self):
           gr.top_block.__init__(self)
44
45
           parser = OptionParser(option_class=eng_option)
46
           parser.add_option("-F", "--filename", type="string", default="computer.dat",
47
48
                             help="read_input_from_FILE")
           parser.add_option("-r", "--sample-rate", type="eng_float", default=48000,
49
50
                             help="set_sample_rate_to_RATE_(48000)")
```

```
parser.add_option("-o", "--repeat", action="store_true", default=True)
51
52
           parser.add_option("-O", "--audio-output", type="string", default="",
                             help="pcm_output_device_name.__E.g.,_hw:0,0_or_/dev/dsp")
53
           parser.add_option("-i", "--address", type="string",
54
                         help="spectify_the_ip_address_to_connect_to", default="localhost")
55
           parser.add_option("-p", "--port", type="int",
56
57
                         help="spectify_the_port_to_connect_to", default=5000)
58
           #USRP options
59
           parser.add_option("-w", "--which", type="int", default=0,
                             help="select_which_USRP_(0,_1,_...)_default_is_%default",
60
61
                             metavar="NUM")
           parser.add_option("-R", "--rx-subdev-spec", type="subdev", default='B',
62
                             help="select_USRP_Rx_side_A_or_B_(default=first_one_with_a_daughterboard)")
63
           parser.add_option("-A", "--antenna", default=None,
64
                             help="select_Rx_Antenna_(only_on_RFX-series_boards)")
65
           parser.add_option("-d", "--decim", type="int", default=128,
66
67
                             help="set_fgpa_decimation_rate_to_DECIM_[default=%default]")
68
           parser.add_option("-f", "--freq", type="eng_float", default='2.40401G',
69
                             help="set_frequency_to_FREQ", metavar="FREQ")
70
71
           (options, args) = parser.parse_args()
72
73
           if len(args) != 0:
74
               parser.print_help()
75
               raise SystemExit, 1
76
           #loads the audio sample rate
77
78
           sample_rate = int(options.sample_rate)
79
           #sets up reading from a file, expecting floating point values
80
81
           \#fileSrc = gr.file\_source (gr.sizeof\_float, options.filename, options.repeat)
          \#fileSrc=qr.siq\_source\_f(48000,qr.GR\_SIN\_WAVE, 1000, 1)
82
```

83

```
84
           #setup a USRP as the soruce of the data
85
           USRP = usrp.source_c(which=options.which,
86
                                    \#fpqa\_filename="RBF1Tx1Rx.rbf",
                                     decim_rate=options.decim)
87
            if options.rx_subdev_spec is None:
88
                options.rx_subdev_spec = pick_subdevice(USRP)
89
90
           USRP.set_mux(usrp.determine_rx_mux_value(USRP, options.rx_subdev_spec))
91
92
           # determine the daughterboard subdevice we're using
            subdev = usrp.selected_subdev(USRP, options.rx_subdev_spec)
93
94
           #set USRP center Frequency
95
96
           ok = self.set_freq(USRP, subdev, options.freq)
97
98
            print "Using RX_d'board %s"
                                            % (subdev.side_and_name(),)
           \#print "bitrate:
                                      \%sb/s" \% (eng_notation.num_to_str(self._bitrate))
99
           #print "samples/symbol: %3d"
                                             % (self.\_samples\_per\_symbol)
100
101
           \#print "decim:
                                     %3d"
                                            % (subdev._decim)
102
           #print "Rx Frequency:
                                     %s "
                                             % (self.myform['freq'])
103
104
           \#input\_rate = self.u.adc\_freq() / self.u.decim\_rate()
105
106
107
108
           #sets up the sound card as the sink (and loads the sample rate)
           \#dst = audio.sink (sample\_rate, options.audio\_output)
109
110
           #connects the flow graph
111
112
           #self.connect(fileSrc, dst)
113
114
           # create socket server
115
            global fileDescriptor
116
            (socketSink, fileDescriptor) = make_socket_sink(options.address,
```

```
117
                                                              options.port,
118
                                                              gr.sizeof_float)
119
                                                              \#gr.sizeof\_gr\_complex)
120
121
            #connect the scoket client
122
            #self.connect(fileSrc, socketSink)
123
            converter=gr.complex_to_float()
            self.connect(USRP, converter, socketSink)
124
125
        def pick_subdevice(u):
126
127
128
            The user didn't specify a subdevice on the command line.
129
            If there's a daughterboard on A, select A.
            If there's a daughterboard on B, select B.
130
            Otherwise, select A.
131
132
133
            if u.db[0][0].dbid() >= 0:
                                              # dbid is < 0 if there's no d'board or a problem
134
                 return (0, 0)
135
            if u.db[1][0].dbid() >= 0:
136
                 return (1, 0)
137
            return (0, 0)
138
139
        def set_freq(self, USRP, subdev, target_freq):
            """
140
141
            Set the center frequency we're interested in.
142
143
            @param target_freq: frequency in Hz
            @rypte: bool
144
145
146
            Tuning is a two step process. First we ask the front-end to
147
            tune as close to the desired frequency as it can. Then we use
148
            the result of that operation and our target_frequency to
149
            determine the value for the digital down converter.
```

```
150
            r = USRP.tune(0, subdev, target_freq)
151
152
            if r:
153
                #self.myform['freq'].set_value(target_freq)
154
                                                                    # update displayed value
                \#if \ self.show\_debug\_info:
155
                      self.myform['baseband'].set\_value(r.baseband\_freq)
156
                      self.myform['ddc'].set\_value(r.dxc\_freq)
157
                return True
158
159
160
            return False
161
162
163
    if __name__ == '__main__':
164
       \mathbf{try}:
165
            my_top_block().run()
       except KeyboardInterrupt:
166
167
            pass
```

# Appendix D

# MATLAB Sockets Receiver

```
1 function allData=dataReceiver(port)
 2 % sineServer - generates a sine wave and sends it to the connected host
 3 %
 4 % Syntax:
 5 %
         dataReceiver
 6\% or
 7 %
         dataReceiver port
 8 %
9 % Version: 2002-02-01 for the tcpiptoolbox 2.x API
10 %
11 \mathbf{if}(\operatorname{nargin} == 0),
                      port=5000; end
12 if (ischar(port)), port=str2num(port); end
13 sock=pnet('tcpsocket', port);
14 if(sock==-1), error('Specified_TCP_port_is_not_possible_to_use_now.'); end
15 pnet(sock, 'setreadtimeout', 1);
16 connected=0;
17 counter = 0;
```

```
18
   dataSize = 1000;
19
20
   try,
      disp(sprintf(['Get_a_webpage_with_your_browser_at_adress:_http://localhost:%d\n' ...
21
22
                   'Or_use_proper_hostname_from_an_other_computer.\n'], port));
23
      while (connected==0),
24
        con=pnet(sock, 'tcplisten');
25
        if(con^-=-1),
26
          try,
27
            [ip, port]=pnet(con, 'gethost');
28
            disp(sprintf('Connection_from_host:%d.%d.%d.%d.port:%d\n',ip,port));
29
            connected=1;
30
               %while (pnet(con, 'status')),
31
               while (1),
                    %data=pnet(con, 'read' [, size] [, datatype] [, swapping] [, 'view'] [, 'noblock'])
32
                    %i get data in, but i have no idea what type it is. It
33
                    %should be audio data, between -1 and 1, but i am getting
34
35
                    %all sorts of values. a single in matlab is supposed to be
36
                    %equalizant to floating point (on 32 bit systems though)
37
                    %and there are options for the swaping of bytes
38
                    %this now seems to work with the 'intel' swapping
39
                    %data=[data pnet(con, 'read', 100, 'single', 'intel')];
40
                    data=pnet(con, 'read', dataSize, 'single', 'intel');
41
42
                    counter=counter+1;
43
                    %this guy works, stop changing him
44
                    allData(counter*dataSize:((counter+1)*dataSize-1))=data;
45
46
                    %myPlay(data);
47
48
                    %sleep(1)
49
50
               end
```

```
51
          end
          pnet(con, 'close');
52
53
          drawnow;
54
          return
        end
55
56
      end
57
   end
   pnet(sock, 'close');
59
   end
60
   function myPlay(data)
   audio = double(data);
63 sound (audio, 48000);
64
   _{
m end}
```

## Appendix E

#### USRP Sockets Interface with FFT

```
#!/usr/bin/env python
# #!/usr/bin/env python

# # Copyright 2004,2005,2007 Free Software Foundation, Inc.

# #

# # This file is part of GNU Radio

# # GNU Radio is free software; you can redistribute it and/or modify

# # it under the terms of the GNU General Public License as published by

# the Free Software Foundation; either version 3, or (at your option)

# # any later version.

# # GNU Radio is distributed in the hope that it will be useful,

# but WITHOUT ANY WARRANTY; without even the implied warranty of

# MERCHANTABILITY or FITNESS FOR A PARTICULAR PURPOSE. See the

# GNU General Public License for more details.

# You should have received a copy of the GNU General Public License
```

```
18 # along with GNU Radio; see the file COPYING. If not, write to
19 # the Free Software Foundation, Inc., 51 Franklin Street,
20 # Boston, MA 02110-1301, USA.
21
   #
22
   from gnuradio import gr, gru
   from gnuradio import usrp
   from gnuradio import eng_notation
   from gnuradio.eng_option import eng_option
   from gnuradio.wxgui import stdgui2, fftsink2, waterfallsink2, scopesink2, form, slider
   from optparse import OptionParser
   import wx
   import sys
31
   #imported from local folder
   from gr_socket import *
34
35
36
   def pick_subdevice(u):
37
38
        The user didn't specify a subdevice on the command line.
39
        If there's a daughterboard on A, select A.
        If there's a daughterboard on B, select B.
40
        Otherwise, select A.
41
        ,, ,, ,,
42
                                        \# dbid is < 0 if there's no d'board or a problem
43
        if u.db[0][0].dbid() >= 0:
44
            return (0, 0)
45
        if u.db[1][0].dbid() >= 0:
46
            return (1, 0)
47
        return (0, 0)
48
49
```

class app\_top\_block(stdgui2.std\_top\_block):

```
51
        def __init__(self, frame, panel, vbox, argv):
52
            stdgui2.std_top_block.__init__(self, frame, panel, vbox, argv)
53
54
            self.frame = frame
            self.panel = panel
55
56
            parser = OptionParser(option_class=eng_option)
57
            parser.add_option("-w", "--which", type="int", default=0,
58
                              help="select_which_USRP_(0,_1,_...)_default_is_%default",
59
60
                              metavar="NUM")
61
            parser.add_option("-R", "--rx-subdev-spec", type="subdev", default='B',
                              help="select_USRP_Rx_side_A_or_B_(default=first_one_with_a_daughterboard)")
62
            parser.add_option("-A", "--antenna", default=None,
63
                              help="select_Rx_Antenna_(only_on_RFX-series_boards)")
64
            parser.add_option("-d", "--decim", type="int", default=64,
65
                              help="set_fgpa_decimation_rate_to_DECIM_[default=%default]")
66
            parser.add_option("-f", "--freq", type="eng_float", default='2.4G',
67
68
                              help="set_frequency_to_FREQ", metavar="FREQ")
            parser.add_option("-g", "--gain", type="eng_float", default=None,
69
70
                              help="set_gain_in_dB_(default_is_midpoint)")
            parser.add_option("-W", "--waterfall", action="store_true", default=False,
71
72
                              help="Enable_waterfall_display")
            parser.add_option("-8", "--width-8", action="store_true", default=False,
73
74
                              help="Enable_8-bit_samples_across_USB")
            parser.add_option("-S", "--oscilloscope", action="store_true", default=False,
75
                              help="Enable_oscilloscope_display")
76
            #sockets options
77
            parser.add_option("-i", "--address", type="string",
78
79
                              help="spectify_the_ip_address_to_connect_to", default="localhost")
            parser.add_option("-p", "--port", type="int",
80
81
                              help="spectify_the_port_to_connect_to", default=5000)
82
83
            (options, args) = parser.parse_args()
```

```
84
             if len(args) != 0:
85
                 parser.print_help()
86
                 sys.exit(1)
87
             self.show_debug_info = True
88
89
90
            # build the graph
91
92
             self.u = usrp.source_c(which=options.which, decim_rate=options.decim)
93
             if options.rx_subdev_spec is None:
94
                 options.rx_subdev_spec = pick_subdevice(self.u)
             self.u.set_mux(usrp.determine_rx_mux_value(self.u, options.rx_subdev_spec))
95
96
             if options.width_8:
97
                 width = 8
98
99
                 shift = 8
                 format = self.u.make_format(width, shift)
100
101
                 print "format =" , hex(format)
102
                 r = self.u.set_format(format)
103
                 print "set_format_=", r
104
             # determine the daughterboard subdevice we're using
105
             self.subdev = usrp.selected_subdev(self.u, options.rx_subdev_spec)
106
107
             input_rate = self.u.adc_freq() / self.u.decim_rate()
108
109
110
             if options. waterfall:
                 self.scope = \
111
112
                   waterfallsink2.waterfall_sink_c (panel, fft_size=1024, sample_rate=input_rate)
             elif options.oscilloscope:
113
114
                 self.scope = scopesink2.scope_sink_c(panel, sample_rate=input_rate)
115
             else:
116
                 self.scope = fftsink2.fft_sink_c (panel, fft_size=8192, sample_rate=input_rate)
```

```
117
118
             self.connect(self.u, self.scope)
119
             #also send data to sockets
120
121
             #convert complex data to float
122
             converter=gr.complex_to_float()
123
             # create socket server
124
125
             global fileDescriptor
             (socketSink, fileDescriptor) = make_socket_sink(options.address,
126
127
                                                              options.port,
128
                                                              gr.sizeof_float)
129
             self.connect(self.u, converter, socketSink)
130
131
132
             self._build_gui(vbox)
133
134
             # set initial values
135
136
             if options.gain is None:
137
                 \# if no gain was specified, use the mid-point in dB
138
                 g = self.subdev.gain_range()
                 options.gain = float(g[0]+g[1])/2
139
140
141
             if options.freq is None:
142
                 # if no freq was specified, use the mid-point
143
                 r = self.subdev.freq_range()
                 options. freq = float(r[0]+r[1])/2
144
145
146
             self.set_gain(options.gain)
147
148
             if options.antenna is not None:
149
                 print "Selecting_antenna_%s" % (options.antenna,)
```

```
150
                 self.subdev.select_rx_antenna(options.antenna)
151
152
             if self.show_debug_info:
                 self.myform['decim'].set_value(self.u.decim_rate())
153
154
                 self.myform['fs@usb'].set_value(self.u.adc_freq() / self.u.decim_rate())
                 self.myform['dbname'].set_value(self.subdev.name())
155
156
                 self.myform['baseband'].set_value(0)
                 self.myform['ddc'].set_value(0)
157
158
             if not(self.set_freq(options.freq)):
159
160
                 self._set_status_msg("Failed_to_set_initial_frequency")
161
162
        def _set_status_msg(self, msg):
             self.frame.GetStatusBar().SetStatusText(msg, 0)
163
164
        def _build_gui(self, vbox):
165
166
167
             def _form_set_freq(kv):
168
                 return self.set_freq(kv['freq'])
169
170
            vbox.Add(self.scope.win, 10, wx.EXPAND)
171
            # add control area at the bottom
172
             self.myform = myform = form.form()
173
            hbox = wx.BoxSizer(wx.HORIZONTAL)
174
            hbox.Add((5,0), 0, 0)
175
176
            myform['freq'] = form.float_field(
                 parent=self.panel, sizer=hbox, label="Center_freq", weight=1,
177
178
                 callback=myform.check_input_and_call(_form_set_freq, self._set_status_msg))
179
180
            hbox.Add((5,0), 0, 0)
181
            g = self.subdev.gain_range()
182
            myform ['gain'] = form.slider_field (parent=self.panel, sizer=hbox, label="Gain",
```

```
183
                                                  weight=3,
184
                                                  min=int(g[0]), max=int(g[1]),
185
                                                  callback=self.set_gain)
186
187
             hbox.Add((5,0), 0, 0)
             vbox.Add(hbox, 0, wx.EXPAND)
188
189
190
             self._build_subpanel(vbox)
191
192
        def _build_subpanel(self, vbox_arg):
193
             # build a secondary information panel (sometimes hidden)
194
195
             # FIXME figure out how to have this be a subpanel that is always
             # created, but has its visibility controlled by foo.Show(True/False)
196
197
             def _form_set_decim(kv):
198
                 return self.set_decim(kv['decim'])
199
200
201
             if not(self.show_debug_info):
202
                 return
203
204
             panel = self.panel
205
             vbox = vbox\_arg
206
             myform = self.myform
207
208
             \#panel = wx.Panel(self.panel, -1)
209
             \#vbox = wx. BoxSizer(wx. VERTICAL)
210
211
             hbox = wx. BoxSizer (wx. HORIZONTAL)
212
             hbox.Add((5,0), 0)
213
214
             myform ['decim'] = form.int_field(
215
                 parent=panel, sizer=hbox, label="Decim",
```

```
216
                 callback=myform.check_input_and_call(_form_set_decim, self._set_status_msg))
217
218
            hbox.Add((5,0), 1)
219
            myform['fs@usb'] = form.static_float_field(
220
                 parent=panel, sizer=hbox, label="Fs@USB")
221
222
            hbox.Add((5,0), 1)
            myform['dbname'] = form.static_text_field(
223
224
                 parent=panel, sizer=hbox)
225
226
            hbox.Add((5,0), 1)
227
            myform['baseband'] = form.static_float_field(
228
                 parent=panel, sizer=hbox, label="Analog_BB")
229
230
            hbox.Add((5,0), 1)
231
            myform['ddc'] = form.static_float_field(
232
                 parent=panel, sizer=hbox, label="DDC")
233
234
            hbox.Add((5,0), 0)
235
            vbox.Add(hbox, 0, wx.EXPAND)
236
237
238
        def set_freq(self, target_freq):
             ,, ,, ,,
239
240
             Set the center frequency we're interested in.
241
242
             @param target_freq: frequency in Hz
243
             @rypte: bool
244
             Tuning is a two step process. First we ask the front-end to
245
246
             tune as close to the desired frequency as it can. Then we use
247
             the result of that operation and our target_frequency to
248
             determine the value for the digital down converter.
```

```
249
250
            r = self.u.tune(0, self.subdev, target_freq)
251
252
            if r:
253
                 self.myform['freq'].set_value(target_freq)
                                                                  # update displayed value
                 if self.show_debug_info:
254
255
                     self.myform['baseband'].set_value(r.baseband_freq)
                     self.myform['ddc'].set_value(r.dxc_freq)
256
257
                 return True
258
259
            return False
260
261
        def set_gain(self, gain):
262
             self.myform['gain'].set_value(gain)
                                                      # update displayed value
263
             self.subdev.set_gain(gain)
264
265
        def set_decim(self, decim):
266
            ok = self.u.set_decim_rate(decim)
267
             if not ok:
268
                 print "set_decim_failed"
            input_rate = self.u.adc_freq() / self.u.decim_rate()
269
270
             self.scope.set_sample_rate(input_rate)
             if self.show_debug_info: # update displayed values
271
272
                 self.myform['decim'].set_value(self.u.decim_rate())
                 self.myform['fs@usb'].set_value(self.u.adc_freq() / self.u.decim_rate())
273
274
            return ok
275
276
    def main ():
277
        app = stdgui2.stdapp(app_top_block, "USRP_FFT", nstatus=1)
278
        app. MainLoop()
279
    if __name__ = '__main__':
280
281
        main ()
```

# Appendix F

# MATLAB On-Off Keying Server

```
1 function OnOffServer(ip, port)
2 % sineServer - generates a sine wave and sends it to the connected host
3 %
4 % Syntax:
5 %
        sinewayeServer
6 % or
        sinewaveServer (ip address, port number)
8 %
      Version: 2002-02-01 for the tcpiptoolbox 2.x API
10 %
11 if(nargin==0),
12
       ip = '127.0.0.1';
13
       port='5000';
14 end
15
16
17 %determines length of sine wave data, should be done in full peroids
```

```
samplesPerSecond=48000;
19
   numberOfSeconds=1;
   time = (0:1/samplesPerSecond:numberOfSeconds);
   frequency=1000;
   sineWave=single(sin(2*pi*frequency*time));
   off=single(zeros(size(time)));
   %off=single(cos(2*pi*frequency*time));
   sineCounter=0;
26
    plot([sineWave off sineWave off])
28
29
   \mathbf{try},
30
      while 1,
        con=pnet('tcpconnect', ip, port);
31
        if con==-1, error 'Bad_url_or_server_down....'; end
32
33
        disp(['Connected_to:_' ip]);
34
        if(1),
35
          try,
36
            while 1,
37
                if mod(sineCounter,2)
38
                    pnet(con, 'write', sineWave, 'intel');
                    disp(sprintf('%d_SineWave_Sent_to_host:%s_port:%s\n',sineCounter,ip,port))
39
                else
40
                    pnet(con, 'write', off, 'intel');
41
                    disp(sprintf('%d_Off_Sent_to_host:%s_port:%s\n', sineCounter, ip, port))
42
43
                end
44
                sineCounter= sineCounter+1;
45
46
                \%pause (numberOfSeconds -0.2)
47
48
            end
49
          catch
50
              'Send_Sine_Wave_Error'
```

```
51
          _{
m end}
52
          pnet(con, 'close');
53
         drawnow;
54
      _{
m end}
55
      end
56 catch
57
        'TCP/IP_Error'
58 end
59
60 end
```

#### Appendix G

# MEX Interface to USRP Rx Daughterboard

```
3 these notes are from Peter Rydes ter tcp/IP toolbox
4 i left it here for notes on syntax using mex
5
6
     Notes for Unix implementation
     Compile this with:
8
9
     mex -O pnet.c
10
           the o is for optomize
11
12
     Notes for Windows implementation
13
14
     When using LCC, compile this with:
     mex -O \ pnet.c \ \{MATLAB\_INSTALL\_DIR\} \setminus sys \setminus lcc \setminus lib \setminus wsock 32.lib -DWIN 32
15
16
17
     When using Visual C++, compile this with:
```

```
18
      mex -O pnet.c ws2_32.lib -DWIN32
   */
19
20
   /****** GENERAL DEFINES *******/
   #ifdef HAVE_CONFIG_H
   #include "config.h"
24
   \#endif
25
   \#include < stdio.h>
   \#include < stdlib.h>
   \#include < string.h>
   \#include < unistd.h>
30 \quad \#include < usb.h >
                                              /* needed for usb functions */
   \#include < getopt.h>
   \#include < assert.h >
   \#include < math.h >
34
   \#include "time_stuff.h"
   #include "usrp_standard.h"
   //#include "usrp_standard.cc"
   #include "usrp_bytesex.h"
   \#include < usrp\_basic.h>
   \#include "fpga\_regs\_common.h"
   \#include "fpga\_regs\_standard.h"
42
   #ifdef HAVE_SCHED_H
   \#include < sched.h>
   \#endif
46
   char *prog_name;
47
48
   /* Include header file for matlab mex file functionality */
   \#include "mex.h"
```

```
51
52
   /*Make the USRP a global variable, maybe put into an array like the sockets program did with connections*/
   static bool test_input (usrp_standard_rx *urx, int max_bytes, FILE *fp);
54
55
   static void
56
57
   set_progname (char *path)
58
     char *p = strrchr (path, '/');
59
     if (p != 0)
60
61
        prog_name = p+1;
62
      _{
m else}
63
        prog_name = path;
64
65
   static void
   die (const char *msg)
68
69
      fprintf (stderr, "die: \%s: \%s\n", prog_name, msg);
70
      exit (1);
71 }
72
   static bool test_input (usrp_standard_rx *urx, int max_bytes, FILE *fp)
74
                       fd = -1;
75
     int
76
      static const int BUFSIZE = urx->block_size();
77
      static const int N = BUFSIZE/sizeof (short);
                       buf[N];
78
      short
79
     int
                       nbytes = 0;
80
81
     //double
                       start_wall_time = get_elapsed_time ();
82
     //double
                       start_cpu_time = get_cpu_usage ();
```

83

```
double
                        start_wall_time = 0;
84
85
      double
                        start\_cpu\_time = 0;
86
87
88
      if (fp)
        fd = fileno (fp);
89
90
91
      bool overrun;
92
      int noverruns = 0;
93
94
      for (nbytes = 0; max_bytes == 0 || nbytes < max_bytes; nbytes += BUFSIZE){
95
                             ret = urx->read (buf, sizeof (buf), &overrun);
96
        unsigned int
97
        if (ret != sizeof (buf)){
          fprintf (stderr, "test_input:_error,_ret_=_%d\n", ret);
98
99
        }
100
101
        if (overrun){
102
           mexPrintf ("rx_overrun\n");
103
          noverruns++;
104
        }
105
        if (fd != -1){
106
107
          for (unsigned int i = 0; i < sizeof (buf) / sizeof (short); i++)
108
109
            buf[i] = usrp_to_host_short (buf[i]);
110
          if (write (fd, buf, size of (buf)) == -1){
111
112
             mexPrintf ("write_error");
113
             fd = -1;
114
115
116
      }
```

```
117
118
      //double stop_wall_time = get_elapsed_time ();
119
      //double stop_cpu_time = get_cpu_usage ();
120
      double stop_wall_time = 1;
121
      double stop_cpu_time = 1;
122
123
      double delta_wall = stop_wall_time - start_wall_time;
124
      double delta_cpu = stop_cpu_time - start_cpu_time;
125
      mexPrintf ("xfered_%.3g_bytes_in_%.3g_seconds.__%.4g_bytes/sec.__cpu_time_=_%.4g\n",
126
127
               (double) max_bytes, delta_wall, max_bytes / delta_wall, delta_cpu);
128
      mexPrintf ("noverruns == \%d\n", noverruns);
129
130
      return true;
131
132
133
    void initialize(int argc, mxArray **argv)
134
135
      bool verbose_p = false;
136
      bool loopback_p = true;
      bool counting_p = false;
137
138
      bool width_8_p = false;
             max_bytes = 128 * (1L << 20);
139
      int
140
      int
           *output_filename = 0;
141
142
             which\_board = 0;
143
      int
            decim = 8;
                                              // 32 MB/sec
      double
                     center_freq = 1000000000;
144
145
      int
             fusb_block_size = 0;
146
      int
             fusb_nblocks = 0;
147
       bool realtime_p = false;
148
149
```

```
//set_progname (argv[0]);
150
151
152
    \#ifdef\ HAVE\_SCHED\_SETSCHEDULER
       if (realtime_p){
153
154
        int policy = SCHED_FIFO;
        int pri = (sched_get_priority_max (policy) - sched_get_priority_min (policy)) / 2;
155
156
        int pid = 0; // this process
157
158
        struct sched_param param;
        memset(&param, 0, sizeof(param));
159
        param.sched_priority = pri;
160
161
        int result = sched_setscheduler(pid, policy, &param);
162
        if (result != 0)
           perror ("sched_setscheduler:_failed_to_set_real_time_priority");
163
164
165
        _{
m else}
           printf("SCHED_FIFO_enabled_with_priority_=_%d\n", pri);
166
167
      }
168
    \#endif
169
      FILE * fp = 0;
170
171
      if (output_filename){
172
        fp = fopen (output_filename, "wb");
173
        if (fp == 0)
174
175
           perror (output_filename);
176
      }
177
178
      int mode = 0;
179
      if (loopback_p)
180
        mode |= usrp_standard_rx::FPGA_MODELOOPBACK;
181
      if (counting_p)
182
        mode |= usrp_standard_rx::FPGA_MODE_COUNTING;
```

```
mexPrintf("Mode: \( \lambda \)d\n", mode);
183
184
185
     //usrp_standard_rx usage
       //int which_board,
186
187
       //unsigned int decim_rate,
       int nchan = 1;
188
189
       int mux = -1;
190
       //int \mod = 0,
       //int fusb_block_size = 0,
191
       //int fusb_nblocks = 0,
192
       const std::string fpga_filename="";
193
       const std::string firmware_filename = "";
194
195
196
197
       //\mathbf{try}{
198
    /*
199
       USRP_Rx = usrp_standard_rx::make(
200
                                         which_board,
201
                                         decim,
202
                                         nchan,
203
                                         mux,
204
                                         mode,
                                         fusb_block_size,
205
206
                                         fusb_nblocks,
207
                                         fpga_filename,
208
                                         firmware_filename);
209 */
210
        usrp_standard_rx *urx = usrp_standard_rx::make(which_board,
211
                                         decim,
212
                                         nchan,
213
                                         mux,
214
                                         mode,
215
                                         fusb_block_size,
```

```
fusb_nblocks);
216
217
                                       //fpga_filename,
218
                                       //firmware_filename);
       //}
219
       //catch(...){
220
       //if (urx == 0){
221
222
              mexPrintf("USRP_Initialization_Error\n");
       //}
223
224
       //}
225
226
227
      //if (urx == 0)
      // die ("usrp_standard_rx::make");
228
229
230
      if (!urx->set_rx_freq(0, center_freq))
231
        die ("urx->set_rx_freq");
232
233
       if (width_8_p){
        int width = 8;
234
235
        int shift = 8;
236
        bool want_q = true;
237
         if (!urx->set_format(usrp_standard_rx::make_format(width, shift, want_q)))
           die ("urx->set_format");
238
      }
239
240
241
      urx->start();
                             // start data xfers
242
243
       test_input (urx, max_bytes, fp);
244
      if (fp)
245
246
        fclose (fp);
247
248
       delete urx;
```

```
249
      //return 0;
250
251
      mexPrintf("Hello_initialized\n");
252
253
254
255
    /*this is my main function, it will do great things one day*/
    void mexFunction(
256
                                       /* number of expected outputs */
        int
257
                       *plhs[],
                                       /* array of pointers to output arguments */
258
        mxArray
        int
                       nrhs,
                                       /* number of inputs */
259
                                       /* array of pointers to input arguments */
260
        const mxArray *prhs[]
261
262
         mexPrintf("Hello_world\n");
263
264
         initialize(nlhs, plhs);
265
```

#### Appendix H

#### MEX Interface to USRP Tx

```
2 /*
3 these notes are from Peter Rydes ter tcp/IP toolbox
4 i left it here for notes on syntax using mex
5
6
    Notes for Unix implementation
    Compile this with:
8
9
    mex -O pnet.c
10
        the o is for optomize
11
12
    Notes for Windows implementation
13
14
    When using LCC, compile this with:
   15
16
17
    When using Visual C++, compile this with:
```

```
18
      mex -O pnet.c ws2_32.lib -DWIN32
19
   */
20
   /****** GENERAL DEFINES *******/
   #ifdef HAVE_CONFIG_H
   #include "config.h"
24
   \#endif
25
26
   \#include < stdio.h>
   \#include < stdlib.h>
   \#include < string.h>
30 \quad \#include < unistd.h >
   \#include < usb.h >
                                              /* needed for usb functions */
   \#include < getopt.h>
   \#include < assert.h >
   \#include < math.h >
35
   \#include "time_stuff.h"
   #include "usrp_standard.h"
   #include "usrp_standard.cc"
   \#include "usrp_bytesex.h"
   \#include < usrp\_basic.h>
   \#include "fpga\_regs\_common.h"
   #include "fpga_regs_standard.h"
43
   #ifdef HAVE_SCHED_H
   \#include < sched.h>
   \#endif
46
47
48
    char *prog_name;
   /* Include header file for matlab mex file functionality */
```

```
#include "mex.h"
   \#include "matrix.h"
53
   /*Make the USRP a global variable, maybe put into an array like
54
55
          the sockets program did with connections */
   usrp_standard_tx *utx;
   // count number of calls
   int numCalls = 0;
59
   // Debugging - allow for a verbose mode
   bool verbose = true;
62
63
   static bool test_input (usrp_standard_rx *urx, int max_bytes, FILE *fp);
   void
                display_subscript(const mxArray *array_ptr, mwSize index);
64
65
   static void
   set_progname (char *path)
68
69
     char *p = strrchr (path, '/');
70
      if (p != 0)
71
       prog_name = p+1;
72
      else
73
        prog_name = path;
74
   }
75
   static void
77
   die (const char *msg)
78
     fprintf (stderr, "die: \_\%s: \_\%s\n", prog_name, msg);
79
80
      exit (1);
81
82
83
```

```
static bool
    test_output (usrp_standard_tx *utx, unsigned long max_bytes, double ampl,
86
                  bool dc_p, bool counting_p)
87
88
      static const int BUFSIZE = utx->block_size();
      static const int N = BUFSIZE/sizeof (short);
89
90
                        buf[N];
91
      short
                        nbytes = 0;
92
      unsigned long
93
      int
                        counter = 0;
94
95
      static const int
                           PERIOD = 65;
                                                      // any value is valid
96
      static const int
                           PATLEN = 2 * PERIOD;
                           pattern [PATLEN];
97
      short
98
99
      for (int i = 0; i < PERIOD; i++){
100
        if (dc_p){
101
          pattern[2*i+0] = host_to_usrp_short ((short) ampl);
102
          pattern[2*i+1] = host_to_usrp_short ((short) 0);
103
104
        else {
          pattern[2*i+0] = host_to_usrp_short
105
             ((short) (ampl * cos (2*M_PI * i / PERIOD)));
106
          pattern[2*i+1] = host_to_usrp_short
107
108
             ((short) (ampl * sin (2*M_PI * i / PERIOD)));
109
110
      }
111
112
      double
                        start_wall_time = 0;
113
      double
                        start\_cpu\_time = 0;
114
115
      bool underrun;
116
      int
             nunderruns = 0;
```

```
117
      int
            pi = 0;
118
119
       for (nbytes = 0; max_bytes == 0 || nbytes < max_bytes; nbytes += BUFSIZE){
120
121
        if (counting_p){
           for (int i = 0; i < N; i++)
122
123
             buf[i] = host_to_usrp_short (counter++ & 0xffff);
124
125
        else {
           for (int i = 0; i < N; i++){
126
            buf[i] = pattern[pi];
127
128
             pi++;
             if (pi >= PATLEN)
129
               pi = 0;
130
131
132
        }
133
134
        int ret = utx->write (buf, sizeof (buf), &underrun);
135
        if ((unsigned) ret != sizeof (buf)){
136
           mexPrintf ("test_output:_error,_ret_=_%d\n", ret);
        }
137
138
        if (underrun){
139
           nunderruns++;
140
           mexPrintf ("tx_underrun\n");
141
142
           //printf ("tx_underrun_%9d_%6d\n", nbytes, nbytes/BUFSIZE);
143
      }
144
145
146
      utx->wait_for_completion ();
147
148
      double stop_wall_time = 1;
149
      double stop_cpu_time = 1;
```

```
150
151
      double delta_wall = stop_wall_time - start_wall_time;
152
      double delta_cpu = stop_cpu_time - start_cpu_time;
153
154
      mexPrintf ("xfered_%.3g_bytes_in_%.3g_seconds.__%.4g_bytes/sec.__cpu_time_=_%.3g\n",
               (double) max_bytes, delta_wall, max_bytes / delta_wall, delta_cpu);
155
156
      mexPrintf ("%d_underruns\n", nunderruns);
157
158
159
      return true;
160 }
161
162
    static bool test_input (usrp_standard_rx *urx, unsigned long max_bytes,
163
164
                              FILE *fp)
165
166
      int
                        fd = -1;
167
      static const int BUFSIZE = urx->block_size();
168
      static const int N = BUFSIZE/sizeof (short);
169
      short
                        buf[N];
170
      unsigned long
                        nbytes = 0;
171
                        start_wall_time = get_elapsed_time();
      //double
172
      //double
                        start_cpu_time = get_cpu_usage();
173
174
175
      //used when timing is broken
176
      double
                        start_wall_time = 0;
                        start_cpu\_time = 0;
177
      double
178
179
180
      if (fp)
        fd = fileno (fp);
181
182
```

```
183
      bool overrun;
184
      int noverruns = 0;
185
      for (nbytes = 0; max_bytes == 0 || nbytes < max_bytes; nbytes += BUFSIZE){
186
187
                             ret = urx->read (buf, sizeof (buf), &overrun);
        unsigned int
188
189
        if (ret != sizeof (buf)){
           mexPrintf ("test_input:_error,_ret_=_%d\n", ret);
190
191
192
        if (overrun){
193
194
           mexPrintf ("rx-overrun\n");
195
           noverruns++;
        }
196
197
        if (fd != -1){
198
199
200
           for (unsigned int i = 0; i < sizeof (buf) / sizeof (short); i++)
201
            buf[i] = usrp_to_host_short (buf[i]);
202
           if (write (fd, buf, size of (buf)) = -1){
203
204
             mexPrintf ("write_error");
             fd = -1;
205
206
207
208
209
210
      // double stop_wall_time = get_elapsed_time();
211
      //double stop_cpu_time = get_cpu_usage();
212
      double stop_wall_time = 1;
213
      double stop\_cpu\_time = 1;
214
215
      double delta_wall = stop_wall_time - start_wall_time;
```

```
216
      double delta_cpu = stop_cpu_time - start_cpu_time;
217
218
       mexPrintf ("xfered_%.3g_bytes_in_%.3g_seconds.__%.4g_bytes/sec.__cpu_time_=_%.4g\n",
               (double) max_bytes, delta_wall, max_bytes / delta_wall, delta_cpu);
219
220
       mexPrintf ("noverruns == \%d\n", noverruns);
221
222
      return true;
223
224
225
226
    void setupUSRP(
227
         int daughterBoardSelect = 0,
228
        unsigned int interpRate = 16,
        int numChan = 1,
229
        int mux = -1,
230
        int fusb_block_size = 0,
231
232
        int fusb_nblocks = 0,
233
        const std::string fpga_filename="",
234
        const std::string firmware_filename = "",
235
        bool verbose_p = false, //not used
236
        bool loopback_p = true,
237
        bool counting_p = false,
        bool width 8_p = false //not used
238
239
240 ) {
241
       // setup real time scheduling if requested and possible
242
    #ifdef HAVE_SCHED_SETSCHEDULER
       if (realtime_p){
243
244
        int policy = SCHED_FIFO;
        int pri = (sched_get_priority_max (policy) - sched_get_priority_min (policy)) / 2;
245
246
        int pid = 0; // this process
247
248
        struct sched_param param;
```

```
memset(&param, 0, sizeof(param));
249
        param.sched_priority = pri;
250
251
        int result = sched_setscheduler(pid, policy, &param);
252
        if (result != 0)
253
           perror ("sched_setscheduler:_failed_to_set_real_time_priority\n");
        }
254
255
        _{
m else}
256
           printf("SCHED_FIFO_enabled_with_priority_=_%d\n", pri);
257
    \#endif
258
259
260
      //determine mode for USRP, may not be needed for Tx
261
      int mode = 0;
262
      if (loopback_p){
        mode |= usrp_standard_rx::FPGA_MODELOOPBACK;
263
264
        mexPrintf("Using_Loopback_mode\n");
265
      }
266
      if (counting_p){
267
        mode |= usrp_standard_rx::FPGA_MODE_COUNTING;
268
        mexPrintf("Using_counting_mode\n");
      }
269
270
271
272
      utx = usrp_standard_tx::make (daughterBoardSelect,
273
                                      interpRate,
274
                                      numChan,
275
                                      mux,
276
                                      fusb_block_size,
277
                                      fusb_nblocks,
278
                                      fpga_filename,
279
                                      firmware_filename);
280
281
      if (utx == 0){
```

```
die ("usrp_standard_tx::make");
282
                             mexPrintf("USRP_initialization_failed\n");
283
284
285
286
                      }
287
288
               void setDBFrequency ( // sets the frequency on the daughterboard, won't_work_until
                ____//_code_is_added_to_configure_daughterboard
289
290
               ___int_frequency,
               ___int_side_=_1){
291
292
              = if_{-}(!utx->set_{-}tx_{-}freq_{-}(1, -frequency))
              """ | """ | """ | """ | """ | """ | """ | """ | """ | """ | """ | """ | """ | """ | """ | """ | """ | """ | """ | """ | """ | """ | """ | """ | """ | """ | """ | """ | """ | """ | """ | """ | """ | """ | """ | """ | """ | """ | """ | """ | """ | """ | """ | """ | """ | """ | """ | """ | """ | """ | """ | """ | """ | """ | """ | """ | """ | """ | """ | """ | """ | """ | """ | """ | """ | """ | """ | """ | """ | """ | """ | """ | """ | """ | """ | """ | """ | """ | """ | """ | """ | """ | """ | """ | """ | """ | """ | """ | """ | """ | """ | """ | """ | """ | """ | """ | """ | """ | """ | """ | """ | """ | """ | """ | """ | """ | """ | """ | """ | """ | """ | """ | """ | """ | """ | """ | """ | """ | """ | """ | """ | """ | """ | """ | """ | """ | """ | """ | """ | """ | """ | """ | """ | """ | """ | """ | """ | """ | """ | """ | """ | """ | """ | """ | """ | """ | """ | """ | """ | """ | """ | """ | """ | """ | """ | """ | """ | """ | """ | """ | """ | """ | """ | """ | """ | """ | """ | """ | """ | """ | """ | """ | """ | """ | """ | """ | """ | """ | """ | """ | """ | """ | """ | """ | """ | """ | """ | """ | """ | """ | """ | """ | """ | """ | """ | """ | """ | """ | """ | """ | """ | """ | """ | """ | """ | """ | """ | """ | """ | """ | """ | """ | """ | """ | """ | """ | """ | """ | """ | """ | """ | """ | """ | """ | """ | """ | """ | """ | """ | """ | """ | """ | """ | """ | """ | """ | """ | """ | """ | """ | """ | """ | """ | """ | """ | """ | """ | """ | """ | """ | """ | """ | """ | """ | """ | """ | """ | """ | """ | """ | """ | """ | """ | """ | """ | """ | """ | """ | """ | """ | """ | """ | """ | """ | """ | """ | """ | """ | """ | """ | """ | """ | """ | """ | """ | """ | """ | """ | """ | """ | """ | """ | """ | """ | """ | """ | """ | """ | """ | """ | """ | """ | """ | """ | """ | """ | """ | """ | """ | """ | """ | """ | """ | """ | """ | """ | """ | """ | """ | """ | """ | """ | """ | """ | """ | """ | """ | """ | """ | """ | """ | """ | """ | """ | """ | """ | """ | """ | """ | """ | "
              ==NULL
              ____die_("utx->set_tx_freq");
297 ....}
298
             __}
               __//_i_thought_this_was_called_in_the_if_statement....
300
               =utx - set_tx_freq(1,100000);
301
               __mexPrintf("%d\n",utx->nchannels_());
               = mexPrintf("%d\n", utx->tx_freq(1));
303
304
             }
305
306
              void_startUSRP(){
308
               __utx->start();__ustart_data_xfers_(lock_the_USRP_for_data_transfers?)
               __mexPrintf("USRP_started\n");
309
310
311
               void_sendData(
               _short_*data){
313
314
```

```
315 __mexPrintf("Sending_data_to_USRP\n");
316
    __//_these_values_should_be_cached,_but_recalcuated_on_changes
317
    __static_const_int_USRPBufferSize_=_utx->block_size();
    __static_const_int_maxNumShortsInBuffer_=_USRPBufferSize/sizeof_(short);
319
    __//short____buffer [maxNumShortsInBuffer];
    _short___*buffer;
321
    __//_cache_the_size_of_the_buffer_with_respect_to_the_size_of_type_char
    __//_for_the_usrp_write_function
    __static_const_int_bufferSize_=_sizeof(buffer);
325
    __static_const_int_dataSize_=_sizeof(data);
326
    __//_unsigned_long___nbytes_=_0;
327
    __int ____counter _=_0;
    __bool__underrun;
329
330
    __for_(int_bufferCntr=_0;_bufferCntr_<_dataSize;_bufferCntr++){
331
    ____//_read_one_buffer's worth of data into the buffer
332
                                                                               **FIX ME**
333
        buffer = data;
334
335
        int ret = utx->write (buffer, bufferSize, &underrun);
336
        if ((unsigned) ret != sizeof (buffer)){
337
          mexPrintf ("test_output:_error,_ret_=_%d\n", ret);
338
339
340
341
        if (underrun){
          //nunderruns++;
342
343
          mexPrintf ("tx_underrun\n");
          //printf ("tx_underrun_%9d_%6d\n", nbytes, nbytes/BUFSIZE);
344
345
        }
346
347
        utx->wait_for_completion ();
```

```
348
349
      mexPrintf("Data_sent_to_USRP\n");
350
351
352
    short genRandData(
             PERIOD = 65,
                                      // any value is valid
353
      int
354
      int
             PATLEN = 130, // must be an integer multipal of peroid
             ampl = 1,
355
      int
             dc_p = false
356
       bool
357
358
      short pattern [PATLEN];
359
360
      for (int i = 0; i < PERIOD; i++){
        if (dc_p){
361
           pattern[2*i+0] = host_to_usrp_short ((short) ampl);
362
363
           pattern[2*i+1] = host_to_usrp_short ((short) 0);
364
        }
365
        else {
366
           pattern[2*i+0] = host_to_usrp_short
367
             ((short) (ampl * cos (2*M_PI * i / PERIOD)));
           pattern[2*i+1] = host_to_usrp_short
368
369
             ((short) (ampl * sin (2*M_PI * i / PERIOD)));
370
      }
371
372
373
       static const int BUFSIZE = utx->block_size();
374
       static const int N = BUFSIZE/sizeof (short);
375
                        buffer [N];
      short
376
      unsigned long
                        nbytes = 0;
      int
                        counter = 0;
377
378
      int
                        pi = 0;
      for (int i = 0; i < N; i++){}
379
380
         buffer[i] = pattern[pi];
```

```
pi++;
381
          if (pi >= PATLEN)
382
383
            pi = 0;
384
385
      return *buffer;
386
387
388
389
    void cleanUSRP(){
390
391
       delete utx;
392
      mexPrintf("USRP_cleaned_up\n");
393 }
394
    void sendRandDataTest (
395
396
          unsigned long max_bytes = 40000,
          double ampl = 1,
397
398
          bool dc_p = false,
399
          bool counting_p = false){
400
401
       static const int BUFSIZE = utx->block_size();
402
       static const int N = BUFSIZE/sizeof (short);
403
404
      short
                         buf[N];
      unsigned long
                         nbytes = 0;
405
406
      int
                         counter = 0;
407
408
       static const int
                            PERIOD = 65;
                                                       // any value is valid
409
       static const int
                           PATLEN = 2 * PERIOD;
410
      short
                            pattern [PATLEN];
411
412
       for (int i = 0; i < PERIOD; i++){
        if (dc_p){
413
```

```
414
           pattern[2*i+0] = host_to_usrp_short ((short) ampl);
           pattern[2*i+1] = host_to_usrp_short ((short) 0);
415
416
417
         else {
418
           pattern[2*i+0] = host_to_usrp_short
             ((short) (ampl * cos (2*M_PI * i / PERIOD)));
419
420
           pattern[2*i+1] = host_to_usrp_short
             ((short) (ampl * sin (2*M_PI * i / PERIOD)));
421
        }
422
423
      }
424
425
      double
                        start_wall_time = 0;
      double
                        start\_cpu\_time = 0;
426
427
      bool underrun;
428
429
      int
             nunderruns = 0;
430
             pi = 0;
      int
431
432
      for (nbytes = 0; max_bytes == 0 || nbytes < max_bytes; nbytes += BUFSIZE){
433
        if (counting_p){
434
435
           for (int i = 0; i < N; i++)
             buf[i] = host_to_usrp_short (counter++ & 0xffff);
436
        }
437
         else {
438
           for (int i = 0; i < N; i++){
439
440
             buf[i] = pattern[pi];
             pi++;
441
442
             if (pi >= PATLEN)
               pi = 0;
443
444
445
446
```

```
447
        int ret = utx->write (buf, sizeof (buf), &underrun);
448
        if ((unsigned) ret != sizeof (buf)){
449
          mexPrintf ("test_output:_error,_ret_=_%d\n", ret);
450
451
        if (underrun){
452
453
          nunderruns++;
          mexPrintf ("tx_underrun\n");
454
          //printf ("tx_underrun_%9d_%6d\n", nbytes, nbytes/BUFSIZE);
455
456
457
458
459
      utx->wait_for_completion ();
460
      mexPrintf ("xfered_%.3g_bytes\n",
461
462
               (double) max_bytes);
463
464
      mexPrintf ("%d_underruns\n", nunderruns);
465
466
467
    void displayStringArray(const mxArray *string_array_ptr){
468
      char *buf;
469
      mwSize number_of_dimensions, buflen;
470
471
      const mwSize *dims;
472
      mwSize d, page, total_number_of_pages, elements_per_page;
473
      /* Allocate enough memory to hold the converted string. */
474
475
      buflen = mxGetNumberOfElements(string_array_ptr) + 1;
476
      mexPrintf("Num_elements_in_command: _%d\n", buflen);
477
      buf = (char*) mxCalloc(buflen, sizeof(char));
478
479
      /* Copy the string data from string_array_ptr and place it into buf. */
```

```
480
       if (mxGetString(string_array_ptr, buf, buflen) != 0)
481
        mexErrMsgTxt("Could_not_convert_string_data.");
482
      /* Get the shape of the input mxArray. */
483
484
      dims = mxGetDimensions(string_array_ptr);
       number_of_dimensions = mxGetNumberOfDimensions(string_array_ptr);
485
486
      elements_per_page = dims[0] * dims[1];
487
      /* total_number_of_pages = dims[2] x dims[3] x ... x dims[N-1] */
488
      total_number_of_pages = 1;
489
      for (d=2; d<number_of_dimensions; d++) {</pre>
490
        total_number_of_pages *= dims[d];
491
492
      }
493
       for (page=0; page < total_number_of_pages; page++) {</pre>
494
        mwSize row;
495
        /* On each page, walk through each row. */
496
497
        for (row=0; row<dims[0]; row++) {
498
           mwSize column;
499
           mwSize index = (page * elements_per_page) + row;
           mexPrintf("\t");
500
           display_subscript(string_array_ptr, index);
501
           mexPrintf(""");
502
503
           /* Walk along each column in the current row. */
504
505
           for (column=0; column<dims[1]; column++) {</pre>
506
             mexPrintf("%c", buf[index]);
             index += dims [0];
507
508
509
           mexPrintf("\n");
510
511
512 }
```

```
513
514
    char getCommand(
515
       const mxArray *inputPtrToString
516
                      ) {
517
      char *command;
      mwSize numElements;
518
519
520
      numElements = mxGetNumberOfElements(inputPtrToString) + 1;
521
      if (verbose)
522
        mexPrintf("Num_elements_in_command: _%d\n", numElements);
523
      //if number of elements of command is greater than 1, error
524
525
      // Allocate enough memory for string
      command = (char*) mxCalloc(numElements, sizeof(char));
526
527
528
      /* Copy the string data from string_array_ptr and place it into buf. */
      if (mxGetString(inputPtrToString, command, numElements) != 0)
529
530
        mexErrMsgTxt("Could_not_convert_string_data.");
531
532
      return *command;
533
534
    /* Display the subscript associated with the given index. */
535
536
    display_subscript(const mxArray *array_ptr, mwSize index)
538
539
      mwSize
                  inner, subindex, total, d, q, number_of_dimensions;
      mwSize
540
                    *subscript;
541
      const mwSize *dims;
542
543
       number_of_dimensions = mxGetNumberOfDimensions(array_ptr);
544
      subscript = (mwSize*) mxCalloc(number_of_dimensions, sizeof(mwSize));
      dims = mxGetDimensions(array_ptr);
545
```

```
546
547
                      mexPrintf("(");
548
                     subindex = index;
                      \begin{tabular}{ll} \textbf{for} & (d = number\_of\_dimensions-1; ; d--) & /* loop termination is at the end */ loop termination is at the end */ l
549
550
                            for (total=1, inner=0; inner<d; inner++)
551
552
                                  total *= dims[inner];
553
554
                            subscript[d] = subindex / total;
                            subindex = subindex % total;
555
556
                            if (d == 0) {
                                         break;
557
                           }
558
                     }
559
560
                     for (q=0; q< number_of_dimensions -1; q++) {
561
                            mexPrintf("%d,", subscript[q] + 1);
562
563
564
                     mexPrintf("%d)", subscript[number_of_dimensions_{-1}] + 1);
565
566
                     mxFree(subscript);
567
568
569
              /*this is my main function, it will do great things one day*/
              void mexFunction(
571
572
                            int
                                                                           numOutArgs,
                                                                                                                                                     /* number of expected outputs */
                                                                           *outputArgs[],
                                                                                                                                                     /* array of pointers to output arguments */
573
                            mxArray
574
                            int
                                                                           numInArgs,
                                                                                                                                                     /* number of inputs */
                            const mxArray *inputArgs[]
                                                                                                                                                     /* array of pointers to input arguments */
575
576
577
578
                               if (numInArgs < 1 | |! mxIsChar(inputArgs [0])) {
```

```
mexErrMsgTxt("Invalid_mex_Input", "First_input_must_be_a_char_array_indicating"
579
                          "a_valid_USRP_command, _see_help_for_list_of_commands");
580
581
582
         numCalls++;
583
         mexPrintf("Call_number: \_%d_\n", numCalls);
         short data;
584
585
         mexPrintf("Begin_USRP_program\n");
         mexPrintf("Show_Command:_");
586
587
         displayStringArray(inputArgs[0]);
         //getCharArray(inputArgs[0]);
588
         char *commandPtr;
589
590
         char command;
591
         commandPtr = (char*) getCommand(inputArgs[0]);
592
         //command = &commandPtr;
593
         //initialize(numOutArgs, outputArgs);
594
         //if (numInArgs > 0){
         mexPrintf("command: _%s\n", *commandPtr);
595
596
         //if(strcmp(command,"Hi_mom") == 0)
         //mexPrintf("Command_was_Hi_mom");
597
598
         //}
         setupUSRP();
599
600
         setDBFrequency(1000);
         startUSRP();
601
         //data = genRandData();
602
603
         //sendData(&data);
604
         sendRandDataTest();
605
         cleanUSRP();
606
         mexPrintf("End_USRP_program .... _so_far \n");
607
```

## Appendix I

## USRP2 Transmitter Mask Helper Function

```
1 function usrp2tx(block, action)
2 %
3
   Vals
          = get_param(block, 'maskvalues');
6 Vis
           = get_param(block, 'maskvisibilities');
           = get_param(block, 'maskenables');
   \operatorname{En}
9 % --- Field numbers
10 EthInterface
11 IDMode
                       = 2;
12 MACAddress
13 FreqMode
                       = 4;
14 CenterFrequency
                           = 5;
15 PowerMode
                       = 6;
16 Power
                       = 7;
17 InterpolationMode = 8;
```

```
InterpolationFactor = 9;
19
20
  % Display the title of the block with some identification of the hardware
     The interface IDs on windows will have to be shortened
   title = ['text(0.5, 0.85, '''USRP2_Tx\n_on_''' ...
            Vals{EthInterface} ''', '...
24
             '','horizontalAlignment'', ''center'' ); '_...
25
   27
28
  USRPFigure = ['plot([0.65 0.65 0.9 0.9 0.65],[0.2 0.4 0.4 0.2 0.2], '...
  [0.65 \ 0.7], [0.4 \ 0.55], \ '...
  [0.9 \ 0.95], [0.4 \ 0.55], 
  [0.9 \ 0.95], [0.2 \ 0.35], 
  [0.7 \ 0.95 \ 0.95], [0.55 \ 0.55 \ 0.35], '...
  [0.85 0.85 0.8 0.9 0.85], [0.3 0.65 0.75 0.75 0.65]); '];
35
  switch (action)
36
  ___case_'init'
  _____%feval (mfilename, block, 'IDMode');
  ______%feval (mfilename, block, 'InterpolationFactorMode');
   ____%[varargout {1:1}] == feval (mfilename, block, 'PortLabeling');
43
44
   ___case_'PortLabeling'
46
47
48
  ___case_'IDMode'
  if (strcmp(Vals{IDMode}, 'Automatic detection'))
```

```
51 _____if(strcmp(Vis{MACAddress}, 'on'))
52 ____En{MACAddress}____' off';
  Vis {MACAddress} = 'off';
  ____end;
  ----elseif(strcmp(Vis{MACAddress}, 'off'))
  En{MACAddress} on ';
  ----Vis{MACAddress} ------; on ';
  ____end
  ____set_param(block, 'MaskVisibilities', Vis, 'MaskEnables', En);
60
  ___case_'CenterFreqMode'
  if (strcmp(Vals{FreqMode}, 'Select frequency from port'))
  if (strcmp(Vis{CenterFrequency}, 'on'))
  En{CenterFrequency}....=.'off';
  Vis{CenterFrequency} ------ 'off';
  ____end;
  elseif (strcmp (Vis { CenterFrequency }, 'off'))
  ....En{CenterFrequency} = 'on';
  70 ____end
  set_param(block, 'MaskVisibilities', Vis, 'MaskEnables', En);
72
  ___case_'PowerMode'
  if (strcmp(Vals{PowerMode}, 'Select power from port'))
  if (strcmp(Vis{Power}, 'on'))
  En{Power}...=' off';
  ____voff';
  ----end;
79 ____elseif(strcmp(Vis{Power}, 'off'))
80 ____En{Power}____'on';
81 _____Vis{Power}____'on';
  ____end
  ____set_param(block, 'MaskVisibilities', Vis, 'MaskEnables', En);
```

```
84
  ___case_'InterpolationFactorMode'
   ____if (strcmp(Vals{InterpolationMode},...
   'Select interpolation factor from port'))
   if (strcmp(Vis{InterpolationFactor}, 'on'))
  En{InterpolationFactor}....=_'off';
  vis{InterpolationFactor}...=.'off';
  ----end;
  ____elseif(strcmp(Vis{InterpolationFactor},'off'))
   En{InterpolationFactor}....=.'on';
   ____end
   set_param(block, 'MaskVisibilities', Vis, 'MaskEnables', En);
97
   display _=_ [ title _USRPFigure ];
   set_param(block, _'maskdisplay', _display);
100
101 end
```

## Appendix J

## USRP2 Receiver Mask Helper Function

```
1 function usrp2rx(block, action)
2 %
3
   Vals
          = get_param(block, 'maskvalues');
6 Vis
           = get_param(block, 'maskvisibilities');
           = get_param(block, 'maskenables');
   \operatorname{En}
9 % --- Field numbers
10 EthInterface
11 IDMode
                       = 2;
12 MACAddress
13 FreqMode
                       = 4;
14 CenterFrequency
                           = 5;
15 PowerMode
                       = 6;
16 Power
                       = 7;
17 InterpolationMode = 8;
```

```
InterpolationFactor = 9;
19
20
  % Display the title of the block with some identification of the hardware
      The interface IDs on windows will have to be shortened
   title = ['text(0.5, 0.85, '''USRP2_Rx\n_on_''' ...
              Vals{EthInterface} ''', '...
24
               '','horizontalAlignment'', ''center'' ); '_...
25
   _____'port_label(''output'', 1,''Data''); '];
27
28
   USRPFigure = ['plot([0.1 0.1 0.35 0.35 0.1],[0.2 0.4 0.4 0.2 0.2], '...
   [0.35 \ 0.4], [0.4 \ 0.55], '...
   [0.1 \ 0.15], [0.4 \ 0.55], 
   [0.35 \ 0.4], [0.2 \ 0.35], 
   [0.15 \ 0.4 \ 0.4], [0.55 \ 0.55 \ 0.35], \ldots
   '[0.2 0.2 0.15 0.25 0.2], [0.3 0.65 0.75 0.75 0.65]); '];
35
36 switch (action)
  ___case_'init'
   ____feval (mfilename, block, 'IDMode');
   feval (mfilename, block, 'CenterFreqMode');
   feval (mfilename, block, 'PowerMode');
   feval (mfilename, block, 'InterpolationFactorMode');
   ____%[varargout {1:1}] == feval (mfilename, block, 'PortLabeling');
43
44
   ___case_'PortLabeling'
46
47
48
   ___case_'IDMode'
   if (strcmp(Vals{IDMode}, 'Automatic detection'))
```

```
51 _____if(strcmp(Vis{MACAddress}, 'on'))
52 ____En{MACAddress}____' off';
  Vis {MACAddress} = 'off';
  ____end;
  ----elseif(strcmp(Vis{MACAddress}, 'off'))
  En{MACAddress} on ';
  ----Vis{MACAddress} ------; on ';
  ____end
  ____set_param(block, 'MaskVisibilities', Vis, 'MaskEnables', En);
60
  ___case_'CenterFreqMode'
  if (strcmp(Vals{FreqMode}, 'Select frequency from port'))
  if (strcmp(Vis{CenterFrequency}, 'on'))
  En{CenterFrequency}....=.'off';
  Vis{CenterFrequency} ------ 'off';
  ____end;
  elseif (strcmp (Vis { CenterFrequency }, 'off'))
  ....En{CenterFrequency} = 'on';
  70 ____end
  set_param(block, 'MaskVisibilities', Vis, 'MaskEnables', En);
72
  ___case_'PowerMode'
  if (strcmp(Vals{PowerMode}, 'Select power from port'))
  if (strcmp(Vis{Power}, 'on'))
  En{Power}...=' off';
  ____voff';
  ----end;
  elseif (strcmp(Vis{Power}, 'off'))
80 ____En{Power}____'on';
81 _____Vis{Power}____'on';
  ____end
  ____set_param(block, 'MaskVisibilities', Vis, 'MaskEnables', En);
```

```
84
  ___case_'InterpolationFactorMode'
   ____if (strcmp(Vals{InterpolationMode},...
   'Select interpolation factor from port'))
   if (strcmp(Vis{InterpolationFactor}, 'on'))
   En{InterpolationFactor}....=_'off';
  vis{InterpolationFactor}...=.'off';
  ----end;
   ____elseif(strcmp(Vis{InterpolationFactor},'off'))
   Enf Interpolation Factor } _____ 'on';
   ____end
   set_param(block, 'MaskVisibilities', Vis, 'MaskEnables', En);
97
   display _=_ [ title _USRPFigure ];
   set_param(block, _'maskdisplay', _display);
100
101 end
```